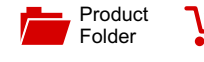

[Order](http://www.ti.com/product/TDP142?dcmp=dsproject&hqs=sandbuy&#samplebuy) Now

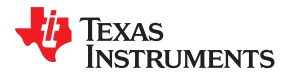

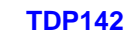

SLLSEZ1C –SEPTEMBER 2017–REVISED MAY 2019

# **TDP142 DisplayPortTM 8.1 Gbps Linear Redriver**

**Technical [Documents](http://www.ti.com/product/TDP142?dcmp=dsproject&hqs=td&#doctype2)** 

# <span id="page-0-1"></span>**1 Features**

- DisplayPort<sup>™</sup> 1.4 up to 8.1 Gbps (HBR3)
- Ultra-low-power architecture
- Linear redriver with up to 14 dB equalization
- Transparent to DisplayPort link training
- Configuration through GPIO or I<sup>2</sup>C
- Hot-Plug capable
- Support DisplayPort dual-mode standard version 1.1 (AC-coupled HDMI)
- Industrial temperature range: -40ºC to 85ºC (TDP142I)
- Commercial temperature range: 0ºC to 70ºC (TDP142)
- 4 mm x 6 mm, 0.4 mm Pitch WQFN package

# <span id="page-0-2"></span>**2 Applications**

- Tablets, notebooks, desktops, PC
- Active cables
- <span id="page-0-0"></span>**Monitors**
- Docking stations

# **3 Description**

Tools & **[Software](http://www.ti.com/product/TDP142?dcmp=dsproject&hqs=sw&#desKit)** 

The TDP142 is a DisplayPort<sup>TM</sup>(DP) linear redriver that is able to snoop AUX and HPD signals. The device complies with the VESA DisplayPort standard Version 1.4, and supports a 1-4 lane Main Link interface signaling up to HBR3 (8.1 Gbps per lane). Additionally, this device is position independent. It can be placed inside source, cable or sink effectively providing a "negative loss" component to the overall link budget.

Support & **[Community](http://www.ti.com/product/TDP142?dcmp=dsproject&hqs=support&#community)** 

 $22$ 

The TDP142 provides several levels of receive linear equalization to compensate for cable and board trace loss due to inter symbol interference (ISI). Operates on a single 3.3 V supply and comes in a commercial temperature range (TDP142) and industrial temperature range (TDP142I).

#### **Device Information[\(1\)](#page-0-0)**

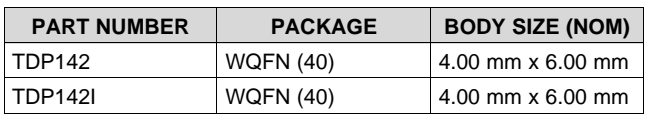

(1) For all available packages, see the orderable addendum at the end of the data sheet.

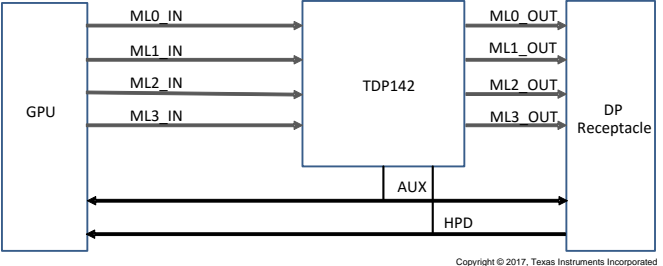

# **Simplified Schematics Display**

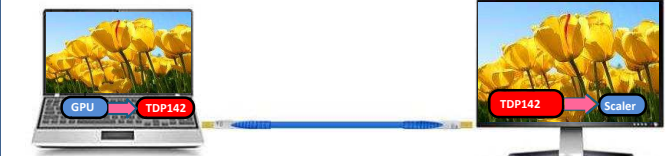

# **Table of Contents**

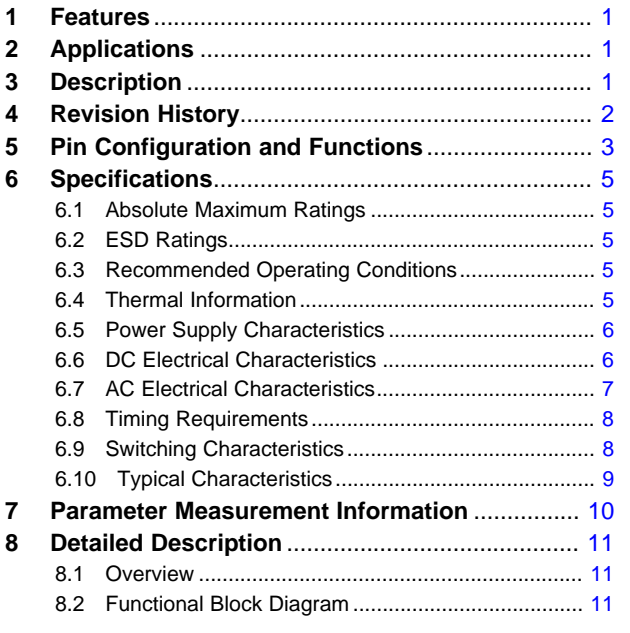

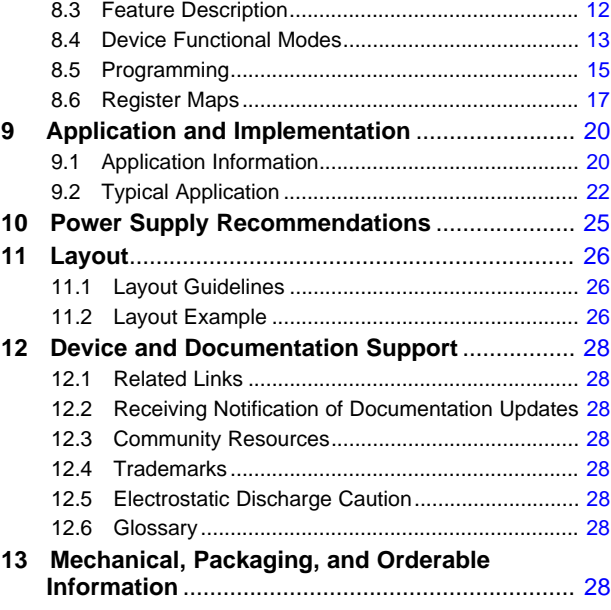

# <span id="page-1-0"></span>**4 Revision History**

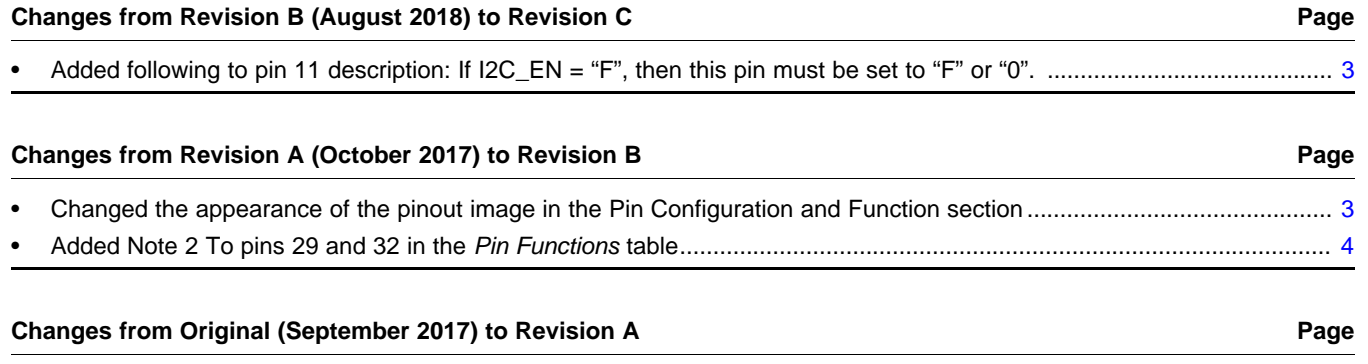

• Changed the Human-body model (HBM) value From: ±6000 To: ±5000 in the *ESD Ratings*............................................... [5](#page-4-5)

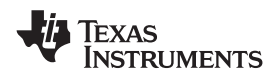

# <span id="page-2-2"></span><span id="page-2-0"></span>**5 Pin Configuration and Functions**

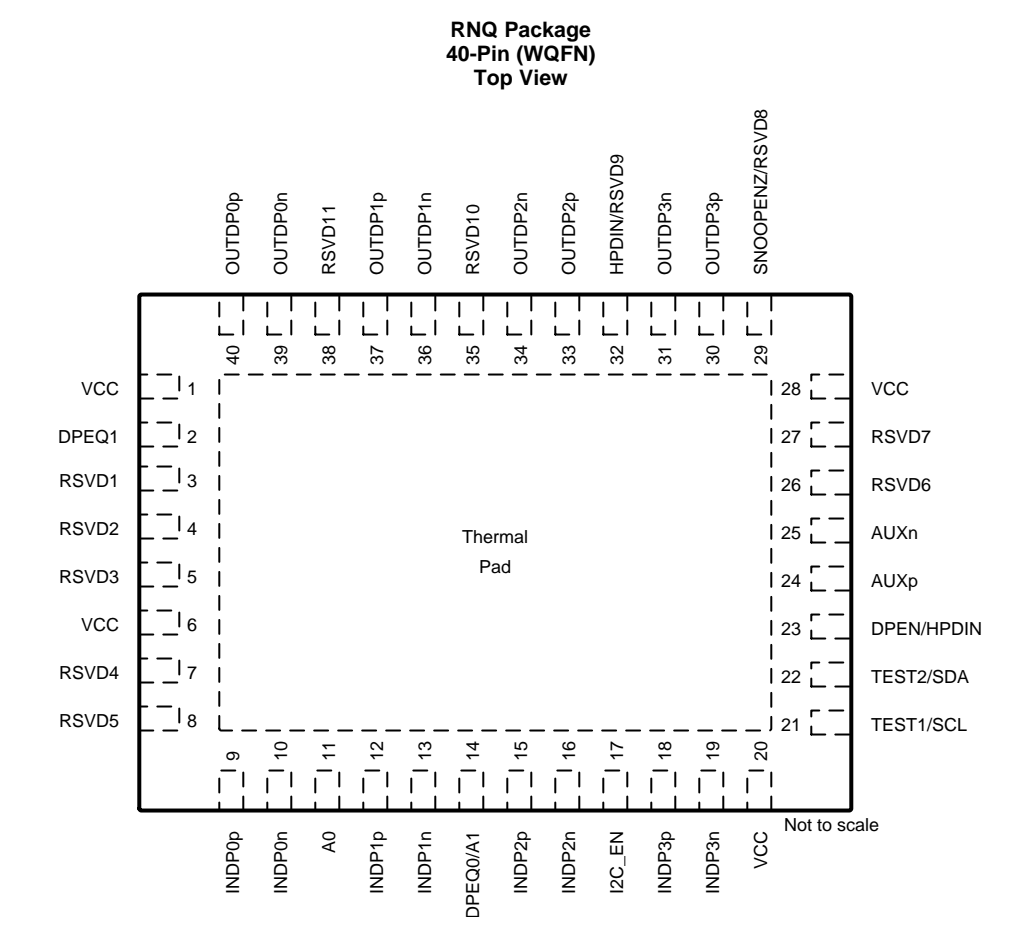

#### **Pin Functions**

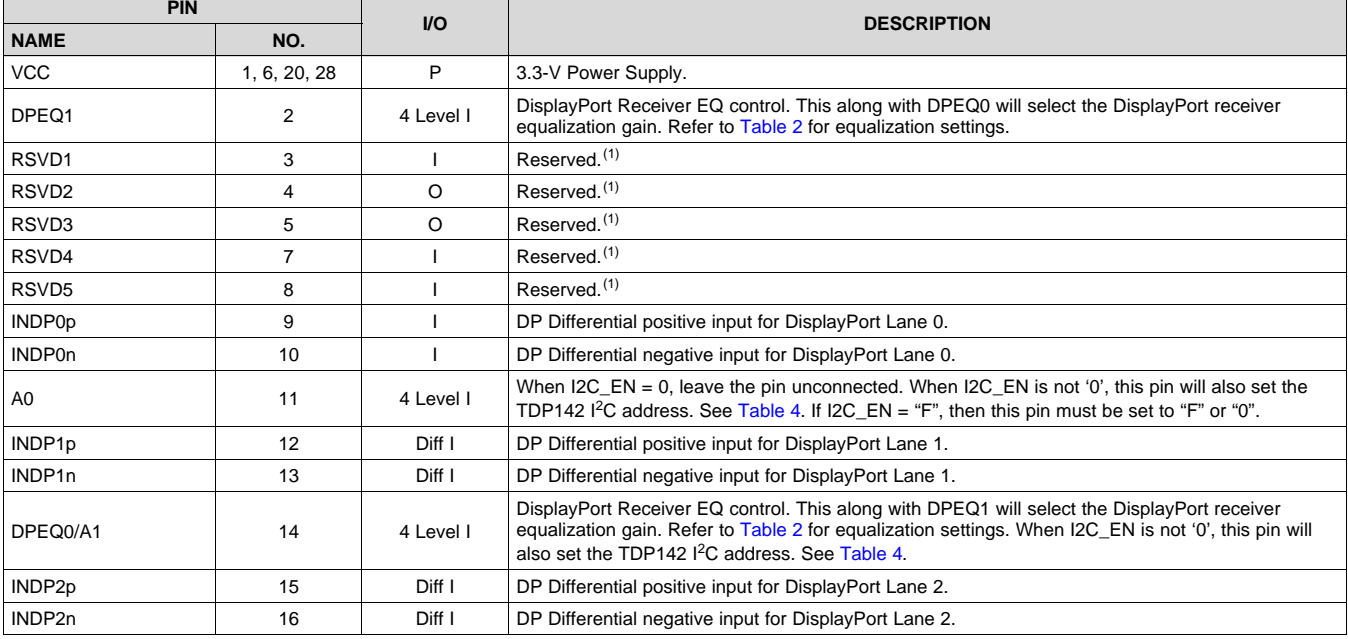

<span id="page-2-1"></span>(1) Leave unconnected on PCB.

Copyright © 2017–2019, Texas Instruments Incorporated *Submit [Documentation](http://www.go-dsp.com/forms/techdoc/doc_feedback.htm?litnum=SLLSEZ1C&partnum=TDP142) Feedback*

Texas<br>Instruments

# **Pin Functions (continued)**

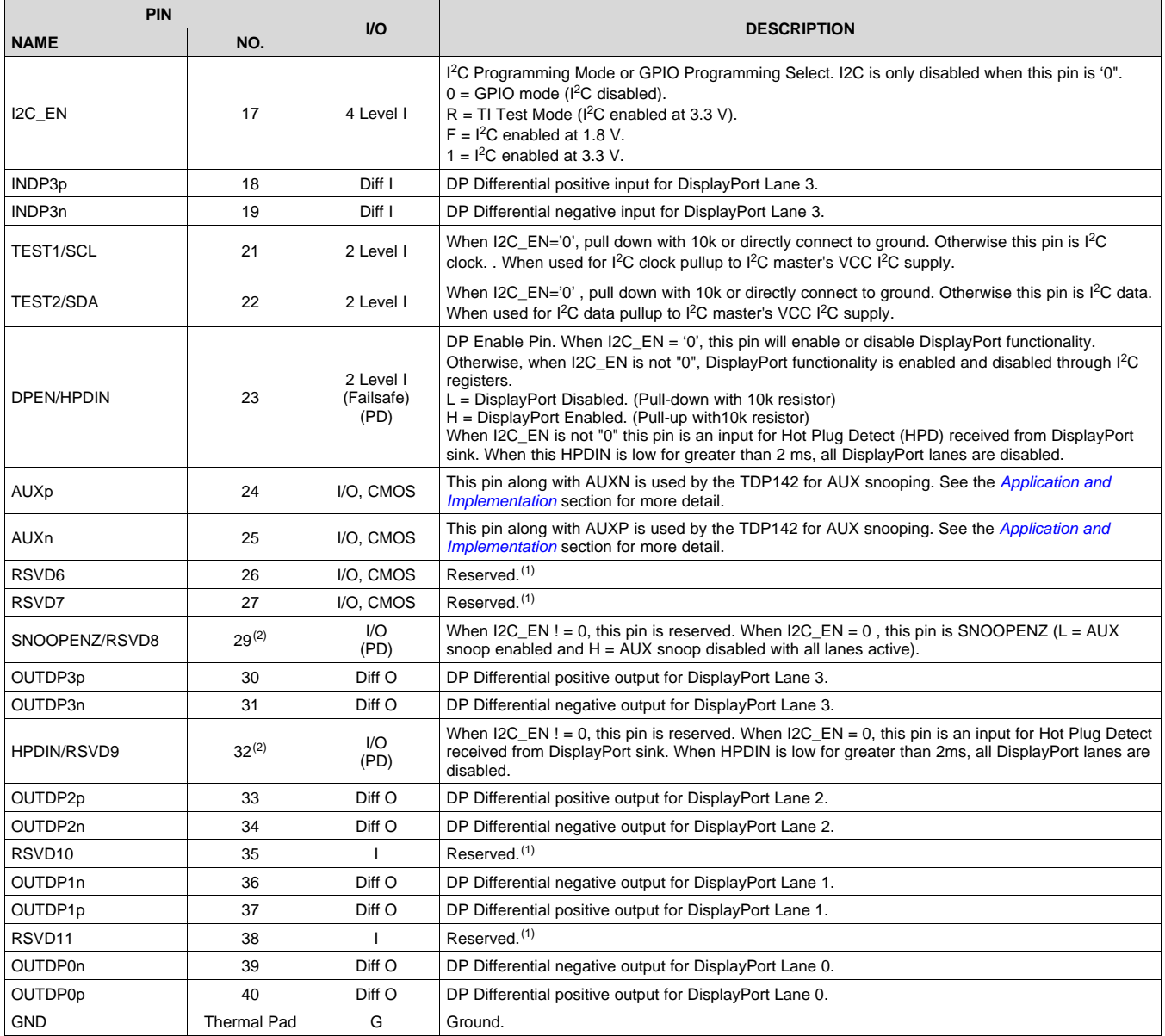

<span id="page-3-0"></span>(2) Not a fail-safe I/O. Actively driving pin high while VCC is removed results in leakage voltage on VCC pins.

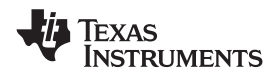

# <span id="page-4-0"></span>**6 Specifications**

# <span id="page-4-1"></span>**6.1 Absolute Maximum Ratings**

over operating free-air temperature range (unless otherwise noted)<sup>(1)</sup>

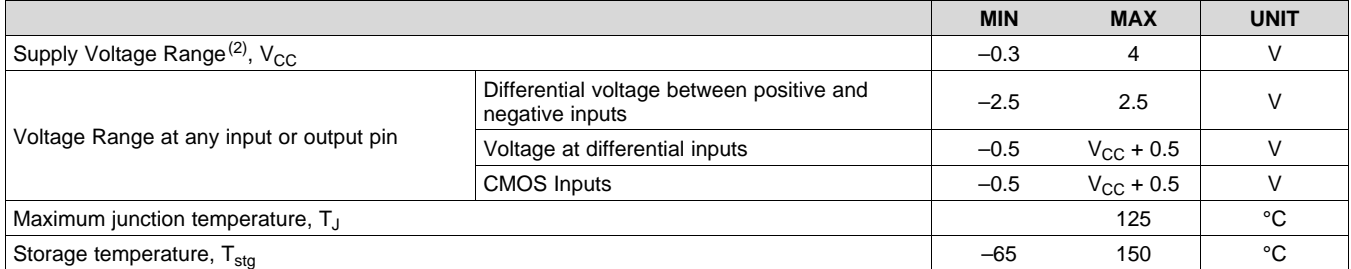

(1) Stresses beyond those listed under *Absolute Maximum Ratings* may cause permanent damage to the device. These are stress ratings only, which do not imply functional operation of the device at these or any other conditions beyond those indicated under *Recommended Operating Conditions*. Exposure to absolute-maximum-rated conditions for extended periods may affect device reliability.

(2) All voltage values are with respect to the GND terminals.

# <span id="page-4-2"></span>**6.2 ESD Ratings**

<span id="page-4-5"></span>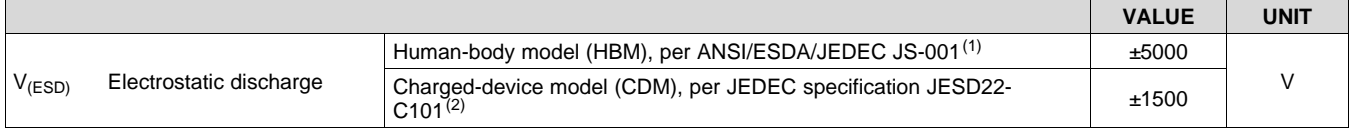

(1) JEDEC document JEP155 states that 500-V HBM allows safe manufacturing with a standard ESD control process.

(2) JEDEC document JEP157 states that 250-V CDM allows safe manufacturing with a standard ESD control process.

# <span id="page-4-3"></span>**6.3 Recommended Operating Conditions**

over operating free-air temperature range (unless otherwise noted)

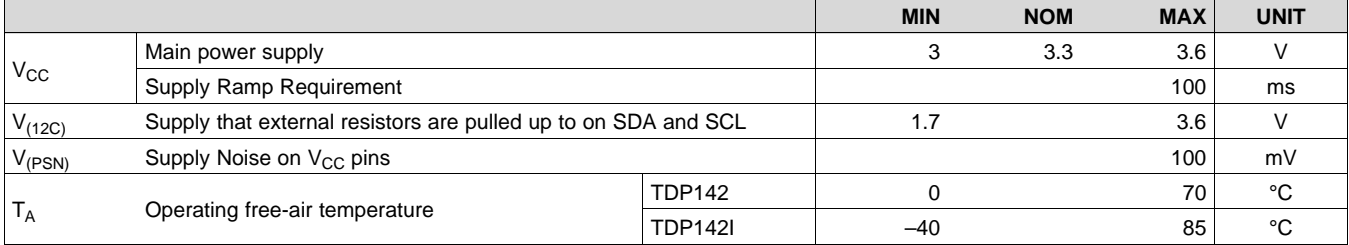

#### <span id="page-4-4"></span>**6.4 Thermal Information**

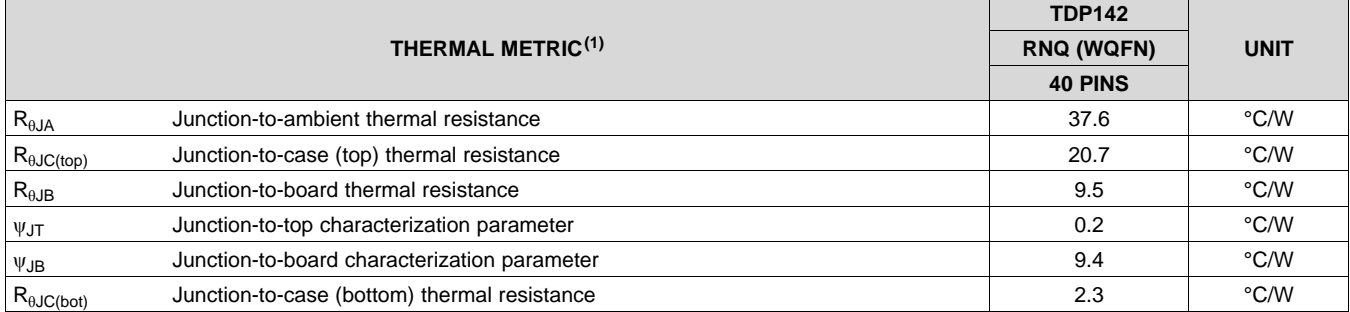

(1) For more information about traditional and new thermal metrics, see the *[Semiconductor](http://www.ti.com/lit/pdf/spra953) and IC Package Thermal Metrics* application report.

# <span id="page-5-0"></span>**6.5 Power Supply Characteristics**

over operating free-air temperature range (unless otherwise noted)

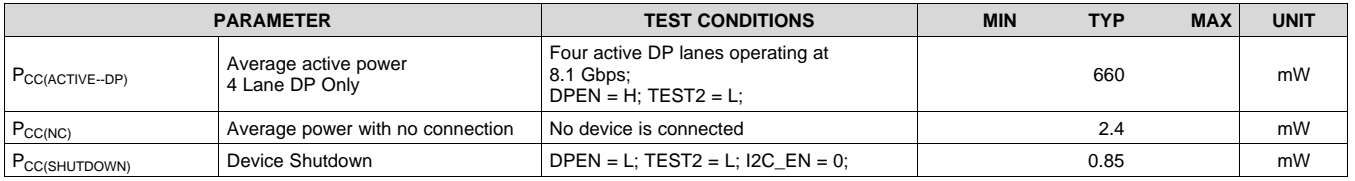

# <span id="page-5-1"></span>**6.6 DC Electrical Characteristics**

over operating free-air temperature range (unless otherwise noted)

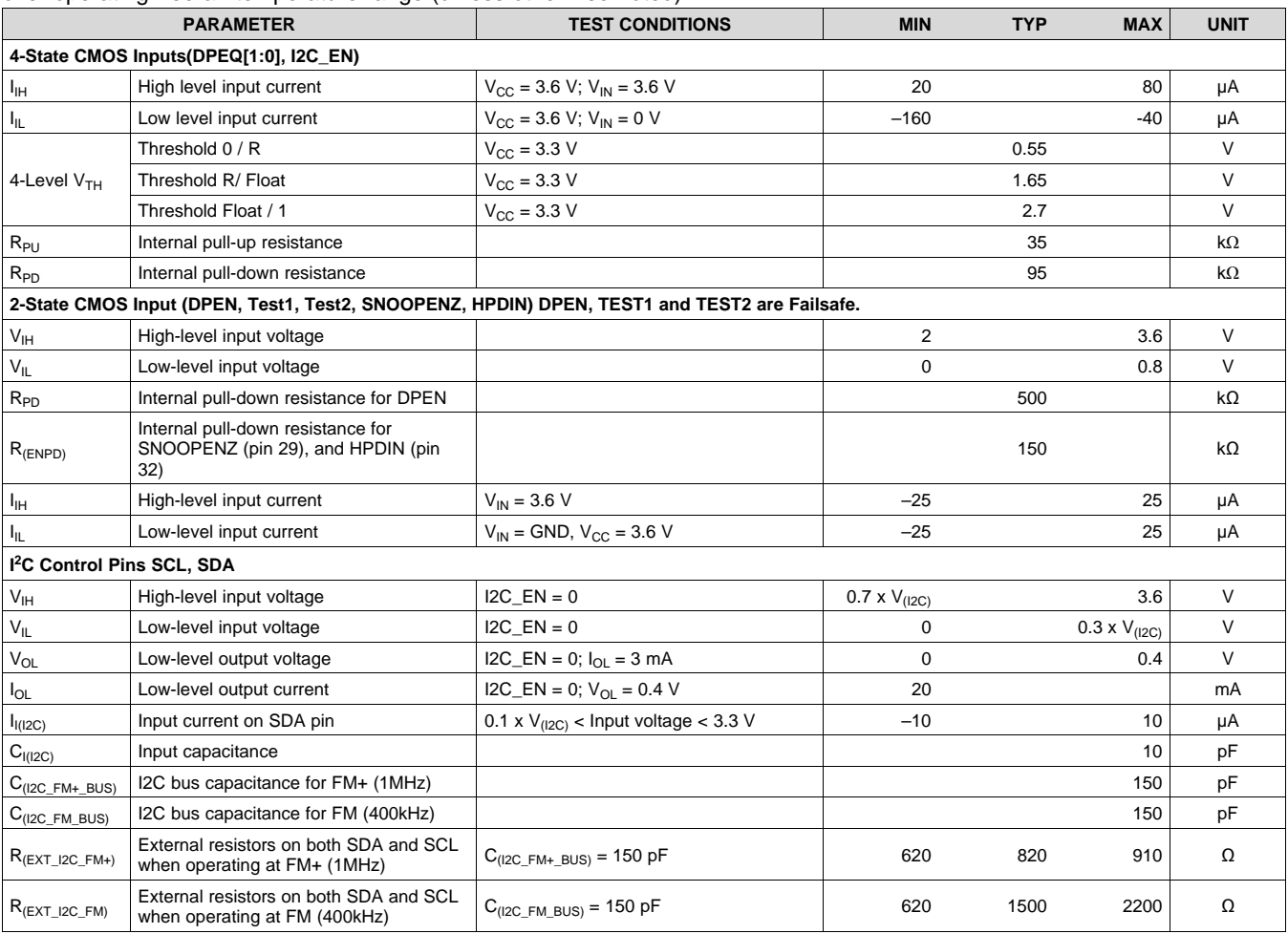

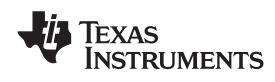

# <span id="page-6-0"></span>**6.7 AC Electrical Characteristics**

over operating free-air temperature range (unless otherwise noted)

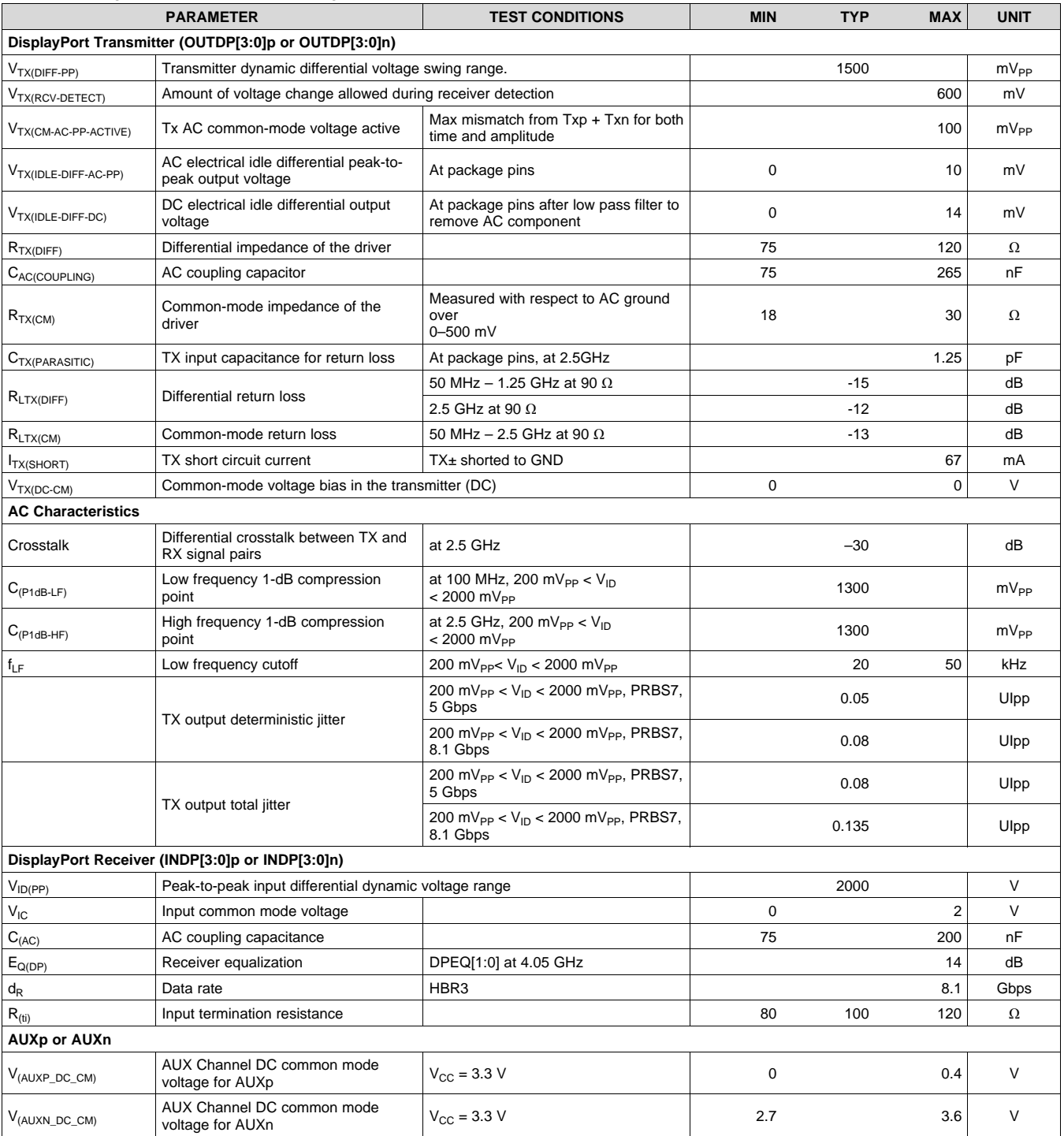

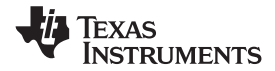

# <span id="page-7-0"></span>**6.8 Timing Requirements**

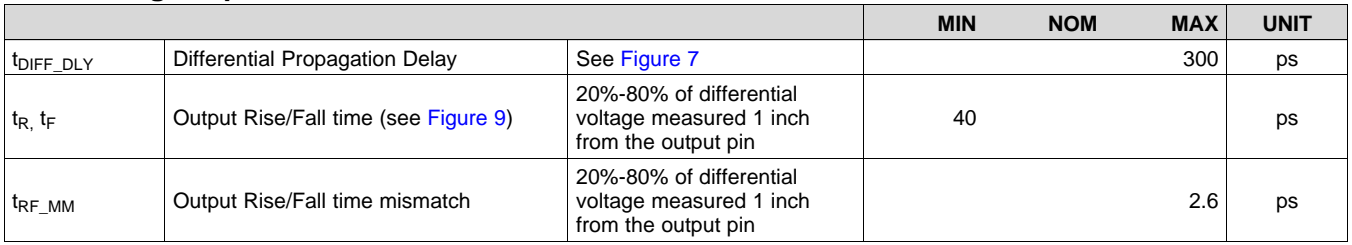

# <span id="page-7-1"></span>**6.9 Switching Characteristics**

over operating free-air temperature range (unless otherwise noted)

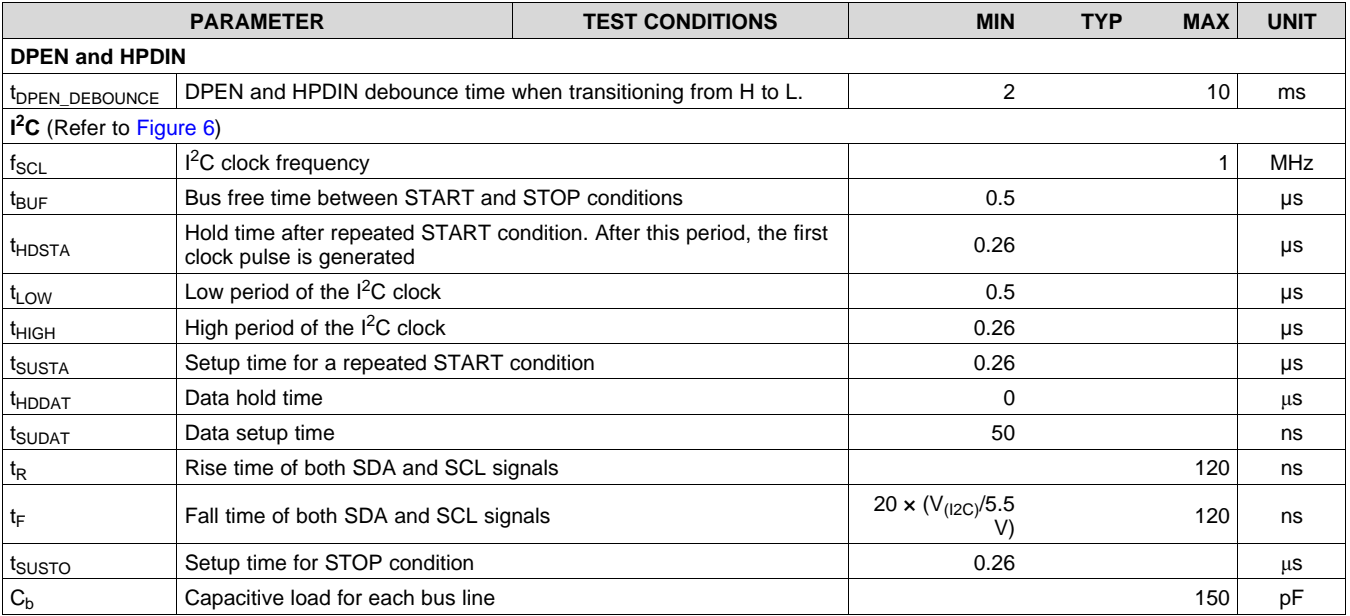

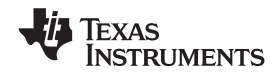

# **6.10 Typical Characteristics**

<span id="page-8-0"></span>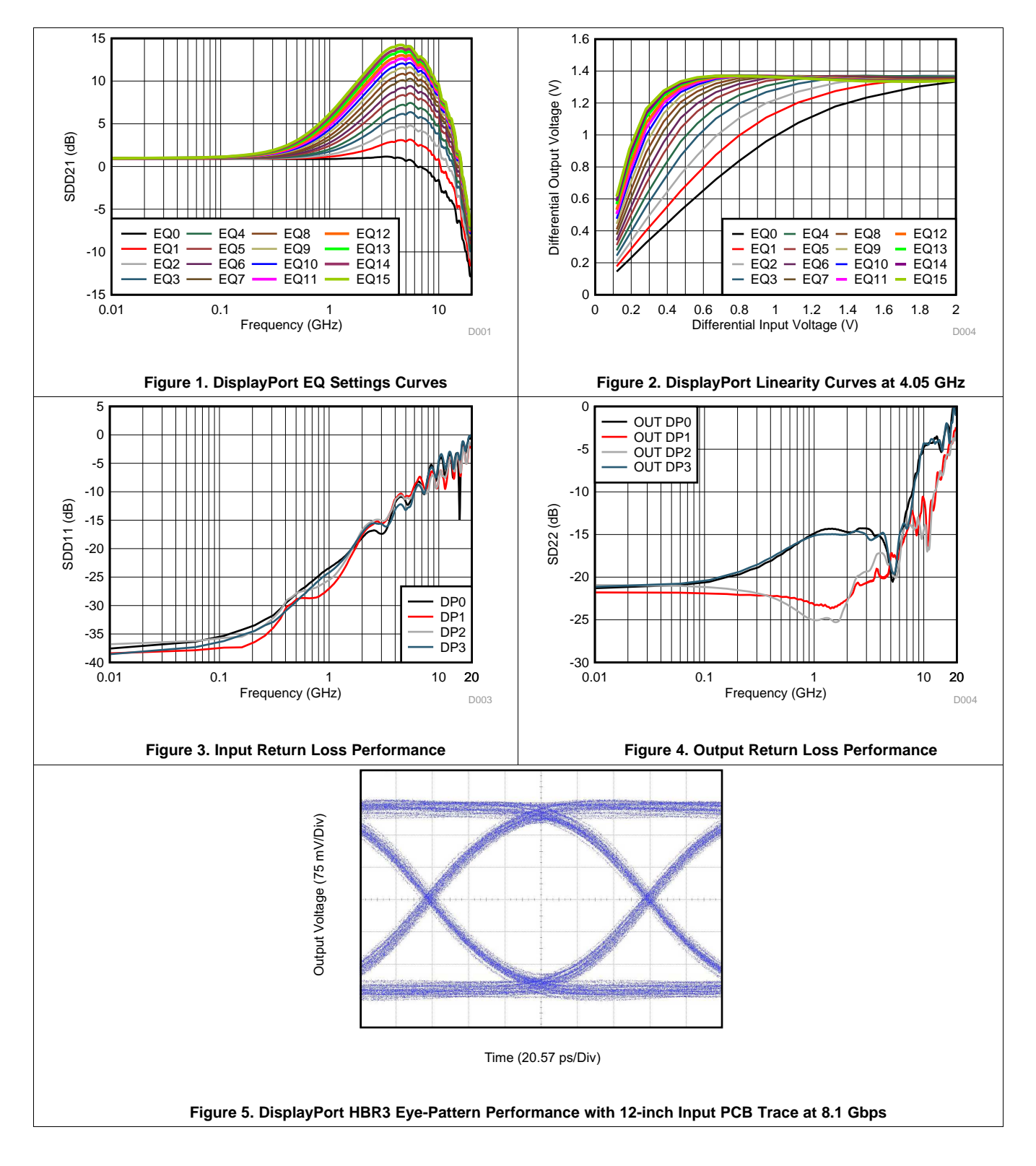

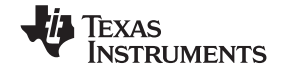

# <span id="page-9-0"></span>**7 Parameter Measurement Information**

<span id="page-9-3"></span><span id="page-9-1"></span>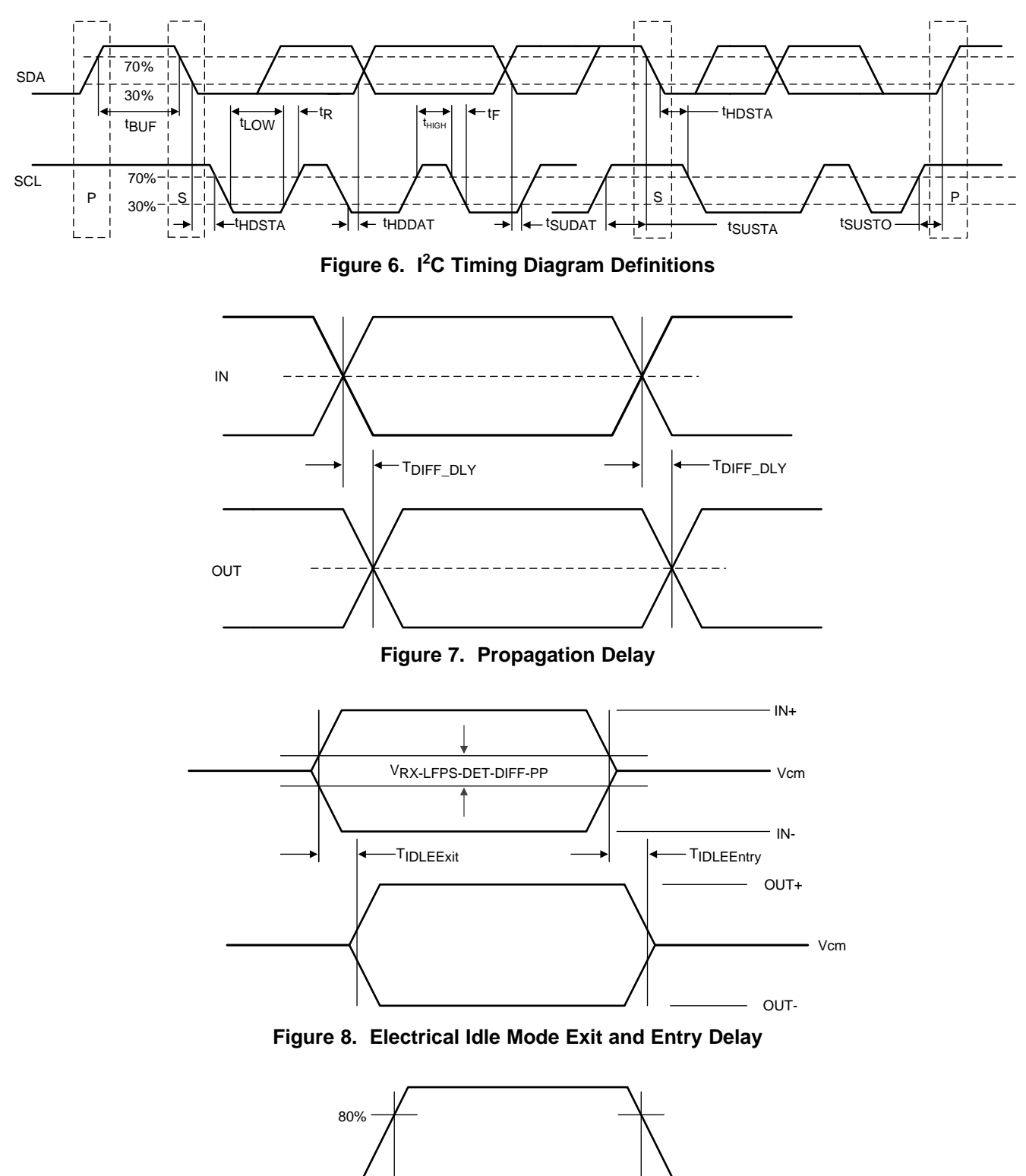

<span id="page-9-2"></span>20%

tf

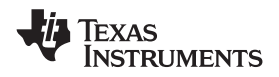

# <span id="page-10-0"></span>**8 Detailed Description**

# <span id="page-10-1"></span>**8.1 Overview**

The TDP142 is a DisplayPort™ linear re-driver that supports up to 8.1 Gbps for each lane. Additionally, its transparency to the DP link training makes TDP142 a position independent device, suitable for source/sink or cable application.

The TDP142 helps the system to pass compliance of both transmitter and receiver for DisplayPort version 1.4 HBR3. The re-driver recovers incoming data by applying equalization that compensates for channel loss, and drives out signals with a high differential voltage. Each channel has a receiver equalizer with selectable gain settings. The equalization should be set based on the amount of insertion loss before the TDP142 receivers. The equalization control can be controlled by DPEQ[1:0] pins or I<sup>2</sup>C registers.

The device ultra-low-power architecture operates at a 3.3-V power supply and achieves enhanced performance. Also, it comes in a commercial temperature range and industrial temperature range.

## <span id="page-10-2"></span>**8.2 Functional Block Diagram**

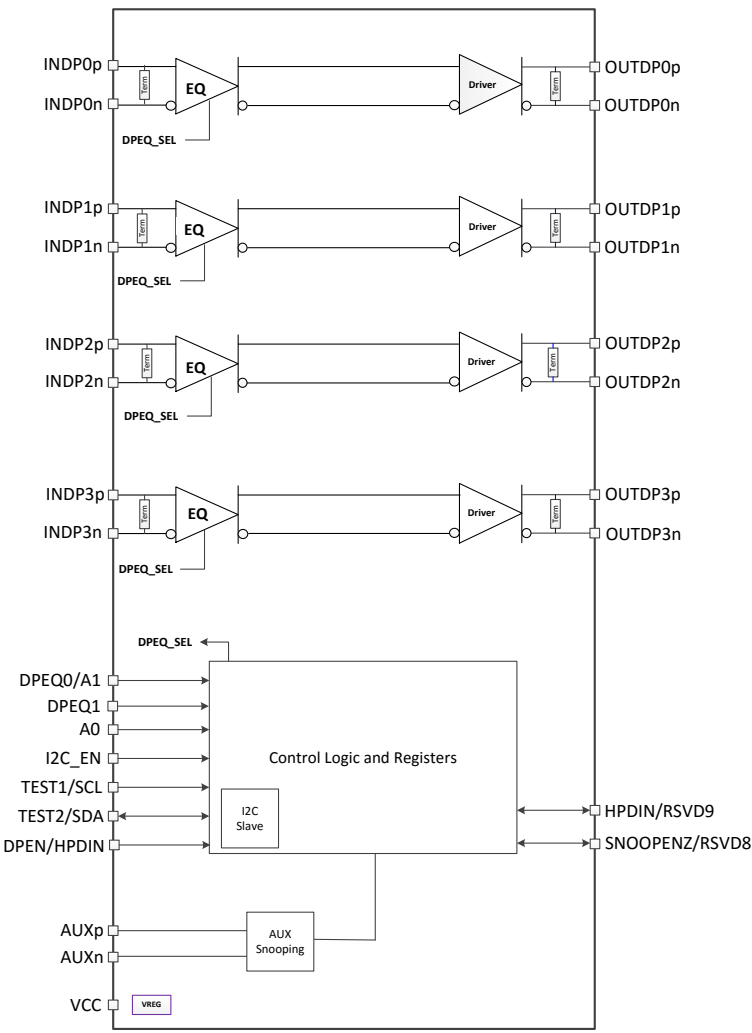

Copyright © 2017, Texas Instruments Incorporated

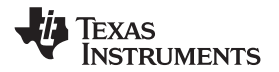

## <span id="page-11-0"></span>**8.3 Feature Description**

### **8.3.1 DisplayPort**

The TDP142 supports up to 4 DisplayPort lanes at data rates up to 8.1Gbps (HBR3). The TDP142 monitors the native AUX traffic as it traverses between DisplayPort source and DisplayPort sink. For the purposes of reducing power, the TDP142 manages the number of active DisplayPort lanes based on the content of the AUX transactions. The TDP142 snoops native AUX writes to DisplayPort sink's DPCD registers 0x00101 (LANE\_COUNT\_SET) and 0x00600 (SET\_POWER\_STATE). TDP142 disables/enables lanes based on value written to LANE\_COUNT\_SET. The TDP142 disables all lanes when SET\_POWER\_STATE is in the D3. Otherwise active lanes will be based on value of LANE\_COUNT\_SET.

DisplayPort AUX snooping is enabled by default but can be disabled by changing the AUX\_SNOOP\_DISABLE register. Once AUX snoop is disabled, management of TDP142 DisplayPort lanes are controlled through various configuration registers. When TDP142 is enabled for GPIO mode (I2C\_EN = "0"), the SNOOPENZ pin can be used to disable AUX snooping. When SNOOPENZ pin is high, the AUX snooping functionality is disabled and all four DisplayPort lanes will be active.

#### **8.3.2 4-level Inputs**

The TDP142 has (I2C\_EN, A0, and DPEQ[1:0]) 4-level inputs pins that are used to control the equalization gain and place TDP142 into different modes of operation. These 4-level inputs utilize a resistor divider to help set the 4 valid levels and provide a wider range of control settings. There are internal pull-up and pull-down and combine with the external resistor connection to achieve the desired voltage level.

| LEVEL | <b>SETTINGS</b>                                                                     |
|-------|-------------------------------------------------------------------------------------|
|       | Option 1: Tie 1 k $\Omega$ 5% to GND.<br>Option 2: Tie directly to GND.             |
| R     | Tie 20 k $\Omega$ 5% to GND.                                                        |
|       | Float (leave pin open)                                                              |
|       | Option 1: Tie 1 k $\Omega$ 5% to $V_{CC}$ .<br>Option 2: Tie directly to $V_{CC}$ . |

**Table 1. 4-Level Control Pin Settings**

#### **NOTE**

All four-level inputs are latched on rising edge of internal reset. After  $t_{cfa-hd}$ , the internal pull-up and pull-down resistors will be isolated in order to save power.

#### **8.3.3 Receiver Linear Equalization**

The purpose of receiver equalization is to compensate for channel insertion loss and inter-symbol interference in the system before the input of the TDP142. The receiver overcomes these losses by attenuating the low frequency components of the signals with respect to the high frequency components. The proper gain setting should be selected to match the channel insertion loss before the input of the TDP142 receivers. Two 4-level inputs pins enable up to 16 possible equalization settings. The TDP142 also provides the flexibility of adjusting settings through I<sup>2</sup>C registers.

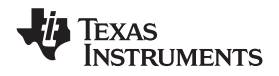

## <span id="page-12-0"></span>**8.4 Device Functional Modes**

### **8.4.1 Device Configuration in GPIO Mode**

The TDP142 is in GPIO configuration when I2C EN = "0". The DPEN pin controls whether DisplayPort is enabled and SNOOPENZ pin controls whether AUX snoop mode is enabled.

## **8.4.2 Device Configuration In I <sup>2</sup>C Mode**

The TDP142 is in I<sup>2</sup>C mode when I2C\_EN is not equal to "0". The same configurations defined in GPIO mode are also available in l<sup>2</sup>C mode. The TDP142 DisplayPort configuration is programmed based on the *[Programming](#page-14-0)* section .

#### **8.4.3 Linear EQ Configuration**

The receiver equalization gain value can be controlled either through I<sup>2</sup>C registers or through GPIOs. [Table](#page-12-1) 2 details the gain value for each available combination when TDP142 is in GPIO mode. The I<sup>2</sup>C mode can do the same option or even individual lane EQ setting by updating registers DP0EQ\_SEL, DP1EQ\_SEL, DP2EQ\_SEL, and DP3EQ\_SEL.

<span id="page-12-1"></span>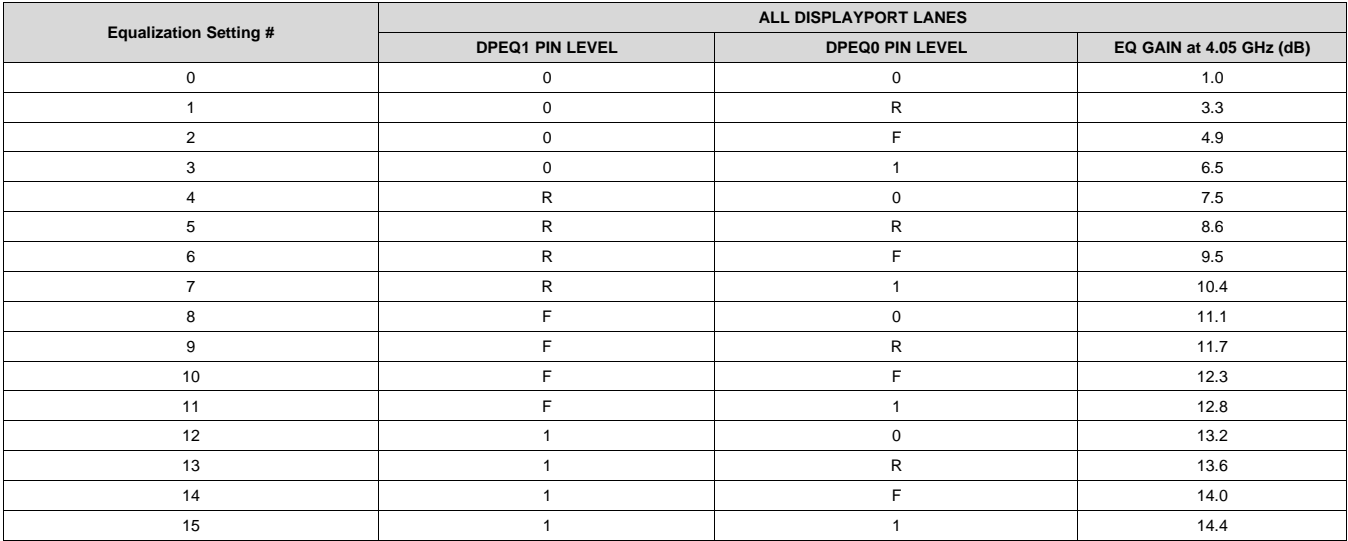

#### **Table 2. TDP142 Receiver Equalization GPIO Control**

**EXAS** NSTRUMENTS

# **8.4.4 Operation Timing – Power Up**

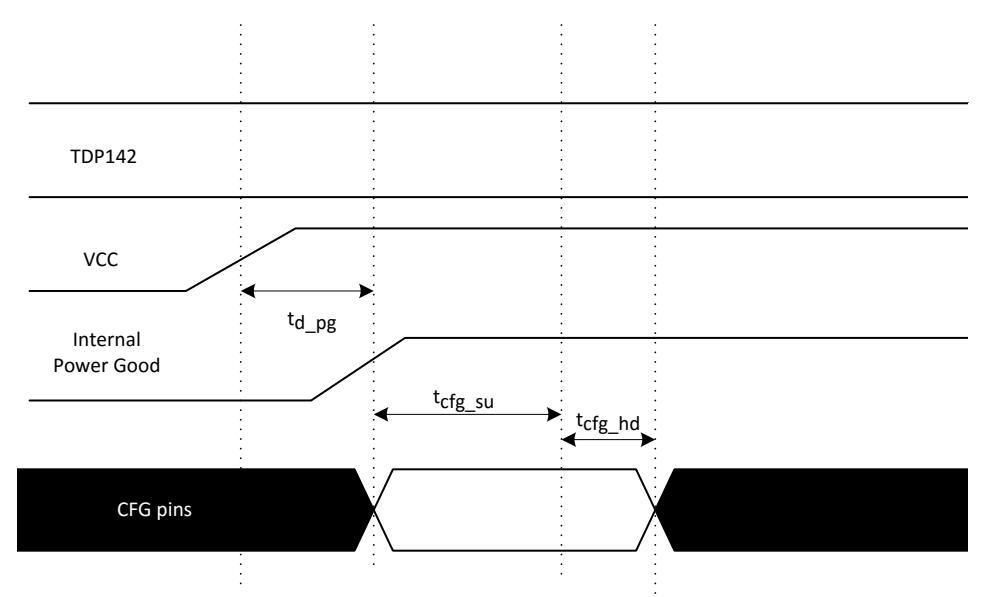

**Figure 10. Power-Up Timing**

# **Table 3. Power-Up Timing(1)(2)**

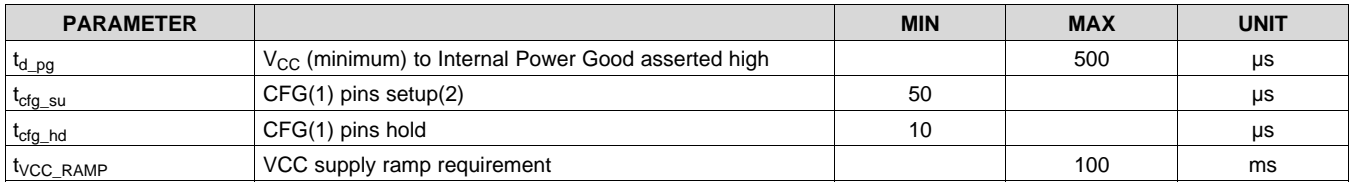

(1) Following pins comprise CFG pins: I2C\_EN, DPEQ[1:0].

(2) Recommend CFG pins are stable when  $V_{CC}$  is at min.

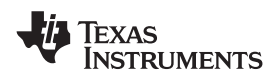

# <span id="page-14-0"></span>**8.5 Programming**

For further programmability, the TDP142 can be controlled using I<sup>2</sup>C. When I2C\_EN !=0, the SCL and SDA pins are used for  $I^2\tilde{C}$  clock and  $I^2C$  data respectively.

<span id="page-14-1"></span>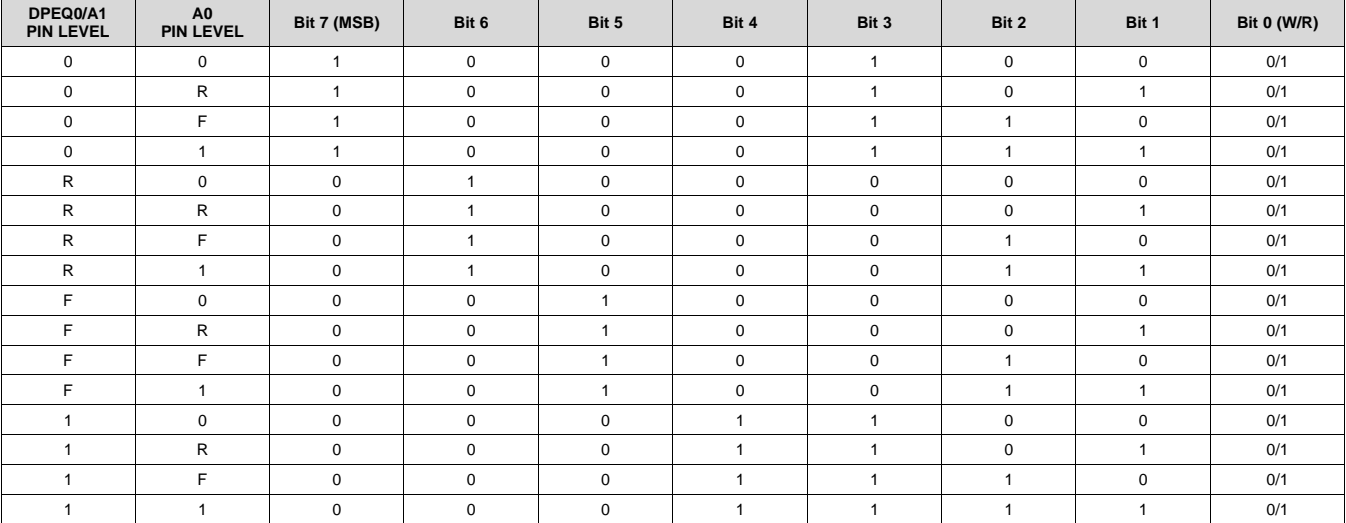

## **Table 4. TDP142 I <sup>2</sup>C Target Address**

The following procedure should be followed to write to TDP142 l<sup>2</sup>C registers:

- 1. The master initiates a write operation by generating a start condition (S), followed by the TDP142 7-bit address and a zero-value "W/R" bit to indicate a write cycle.
- 2. The TDP142 acknowledges the address cycle.
- 3. The master presents the sub-address ( $1^2C$  register within TDP142) to be written, consisting of one byte of data, MSB-first.
- 4. The TDP142 acknowledges the sub-address cycle.
- 5. The master presents the first byte of data to be written to the  $I^2C$  register.
- 6. The TDP142 acknowledges the byte transfer.
- 7. The master may continue presenting additional bytes of data to be written, with each byte transfer completing with an acknowledge from the TDP142.
- 8. The master terminates the write operation by generating a stop condition (P).

The following procedure should be followed to read the TDP142 l<sup>2</sup>C registers:

- 1. The master initiates a read operation by generating a start condition (S), followed by the TDP142 7-bit address and a one-value "W/R" bit to indicate a read cycle.
- 2. The TDP142 acknowledges the address cycle.
- 3. The TDP142 transmit the contents of the memory registers MSB-first starting at register 00h or last read subaddress+1. If a write to the T I<sup>2</sup>C register occurred prior to the read, then the TDP142 shall start at the subaddress specified in the write.
- 4. The TDP142 shall wait for either an acknowledge (ACK) or a not-acknowledge (NACK) from the master after each byte transfer; the I<sup>2</sup>C master acknowledges reception of each data byte transfer.
- 5. If an ACK is received, the TDP142 transmits the next byte of data.
- 6. The master terminates the read operation by generating a stop condition (P).

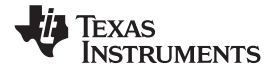

The following procedure should be followed for setting a starting sub-address for I<sup>2</sup>C reads:

- 1. The master initiates a write operation by generating a start condition (S), followed by the TDP142 7-bit address and a zero-value "W/R" bit to indicate a write cycle.
- 2. The TDP142 acknowledges the address cycle.
- 3. The master presents the sub-address ( $l^2C$  register within TDP142) to be written, consisting of one byte of data, MSB-first.
- 4. The TDP142 acknowledges the sub-address cycle.
- 5. The master terminates the write operation by generating a stop condition (P).

### **NOTE**

If no sub-addressing is included for the read procedure, and reads start at register offset 00h and continue byte by byte through the registers until the  $I<sup>2</sup>C$  master terminates the read operation. If a I<sup>2</sup>C address write occurred prior to the read, then the reads start at the sub-address specified by the address write.

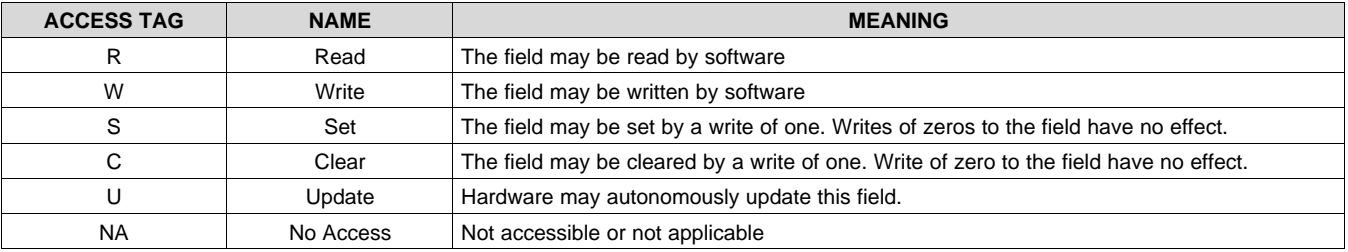

#### **Table 5. Register Legend**

# <span id="page-16-0"></span>**8.6 Register Maps**

# **8.6.1 General Register (address = 0x0A) [reset = 00000001]**

# **Figure 11. General Registers**

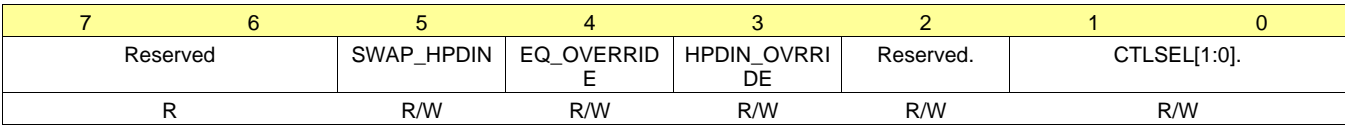

LEGEND: R/W = Read/Write; R = Read only; -n = value after reset

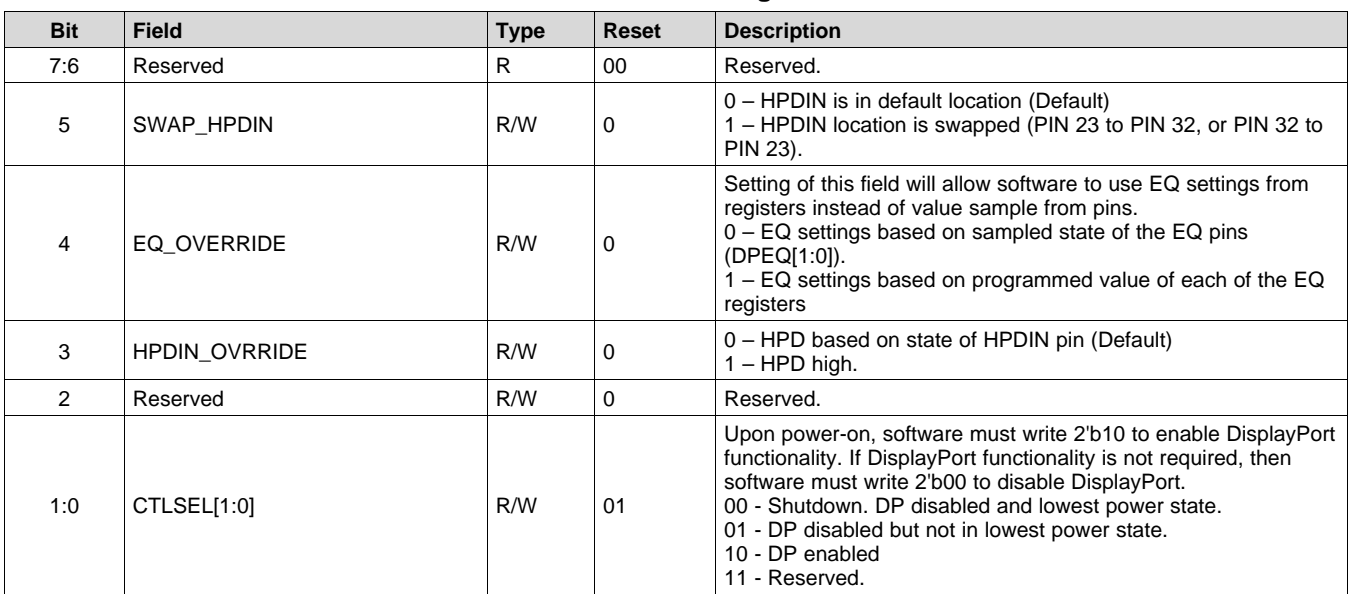

# **Table 6. General Registers**

# **8.6.2 DisplayPort Control/Status Registers (address = 0x10) [reset = 00000000]**

## **Figure 12. DisplayPort Control/Status Registers (0x10)**

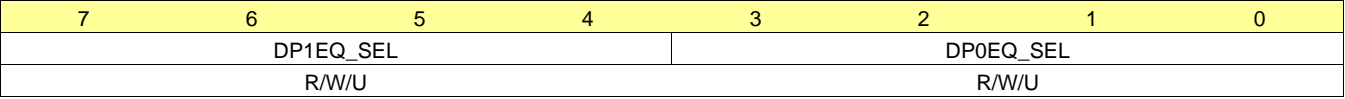

LEGEND:  $R/W = Read/Write$ ;  $R = Read$  only; -n = value after reset

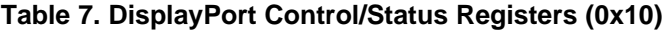

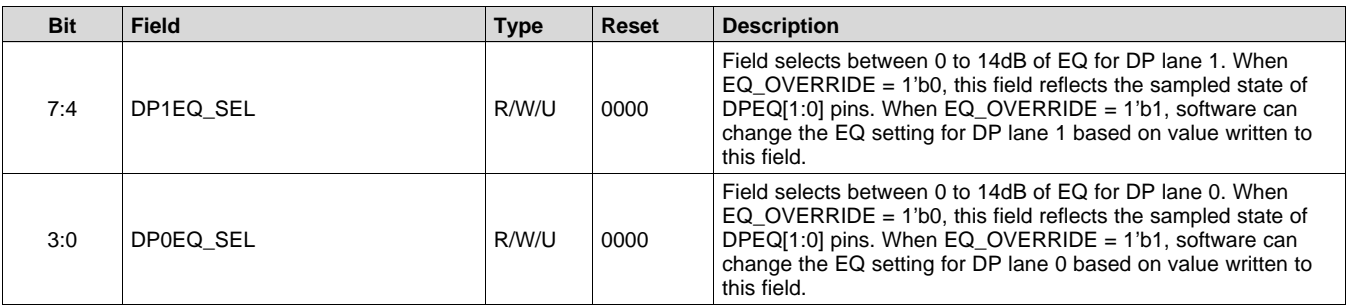

**RUMENTS** 

XAS

# **8.6.3 DisplayPort Control/Status Registers (address = 0x11) [reset = 00000000]**

## **Figure 13. DisplayPort Control/Status Registers (0x11)**

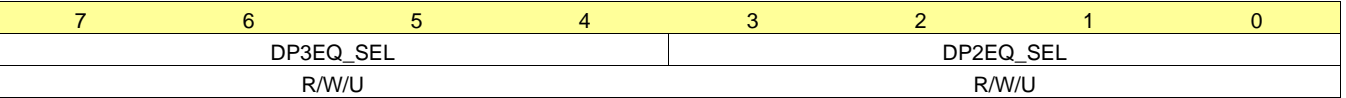

LEGEND: R/W = Read/Write; R = Read only; -n = value after reset

#### **Table 8. DisplayPort Control/Status Registers (0x11)**

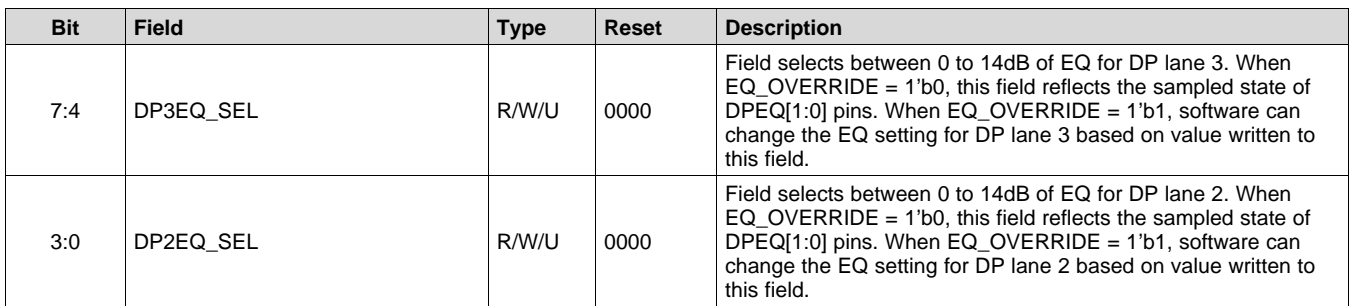

#### **8.6.4 DisplayPort Control/Status Registers (address = 0x12) [reset = 00000000]**

#### **Figure 14. DisplayPort Control/Status Registers (0x12)**

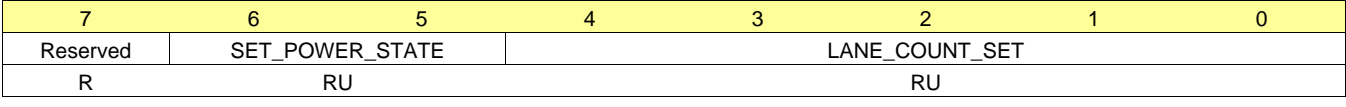

LEGEND: R/W = Read/Write; R = Read only; -n = value after reset

#### **Table 9. DisplayPort Control/Status Registers (0x12)**

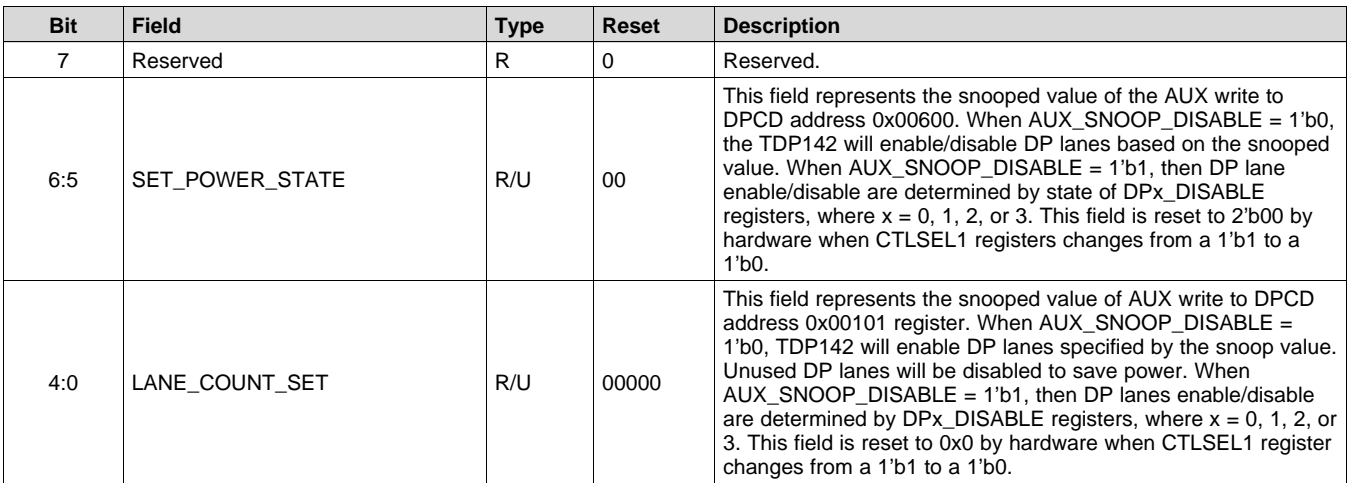

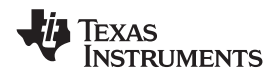

## **8.6.5 DisplayPort Control/Status Registers (address = 0x13) [reset = 00000000]**

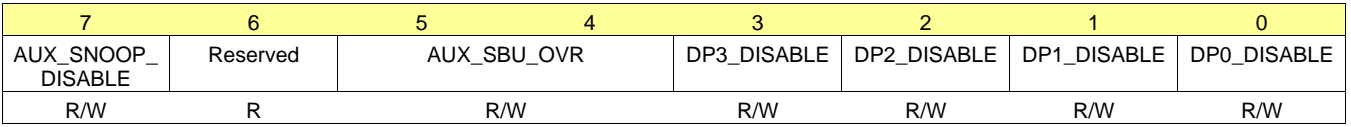

## **Figure 15. DisplayPort Control/Status Registers (0x13)**

LEGEND:  $R/W = Read/Write$ ;  $R = Read$  only; -n = value after reset

## **Table 10. DisplayPort Control/Status Registers (0x13)**

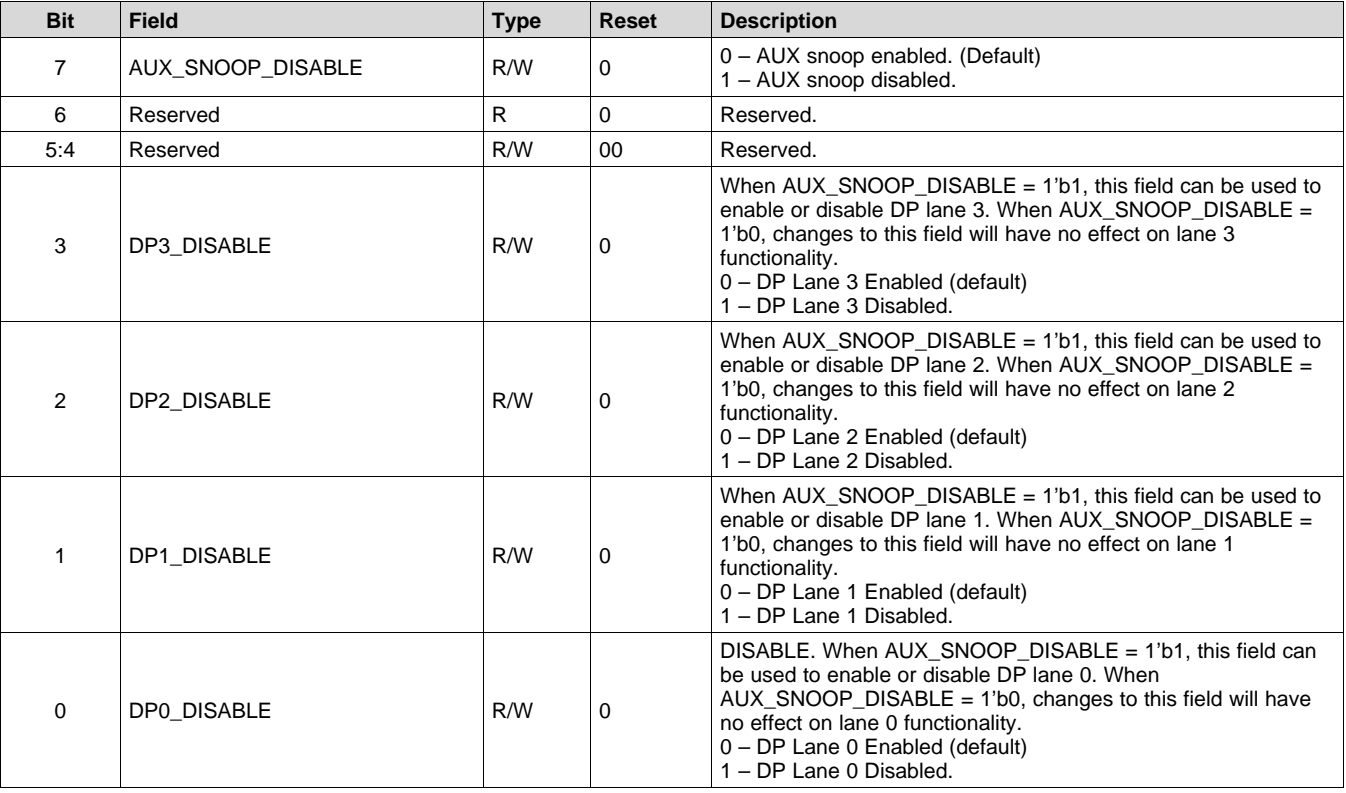

**EXAS ISTRUMENTS** 

# <span id="page-19-0"></span>**9 Application and Implementation**

### **NOTE**

Information in the following applications sections is not part of the TI component specification, and TI does not warrant its accuracy or completeness. TI's customers are responsible for determining suitability of components for their purposes. Customers should validate and test their design implementation to confirm system functionality.

## <span id="page-19-1"></span>**9.1 Application Information**

The TDP142 is a linear redriver designed specifically to compensate the inter-symbol interference (ISI) jitter caused by signal attenuation through a passive medium like PCB traces and cable. It can be used in Source, Sink, and cable applications, where the device is transparent to the link training. For illustrating purposes, this section shows the implementations of Source application and Sink application. [Figure](#page-20-0) 16 and Figure 17 are the high level block diagram for DisplayPort Source side application and DisplayPort Sink side application respectively, where the TDP142 is snooping both channels of AUX signal and HPD signal.

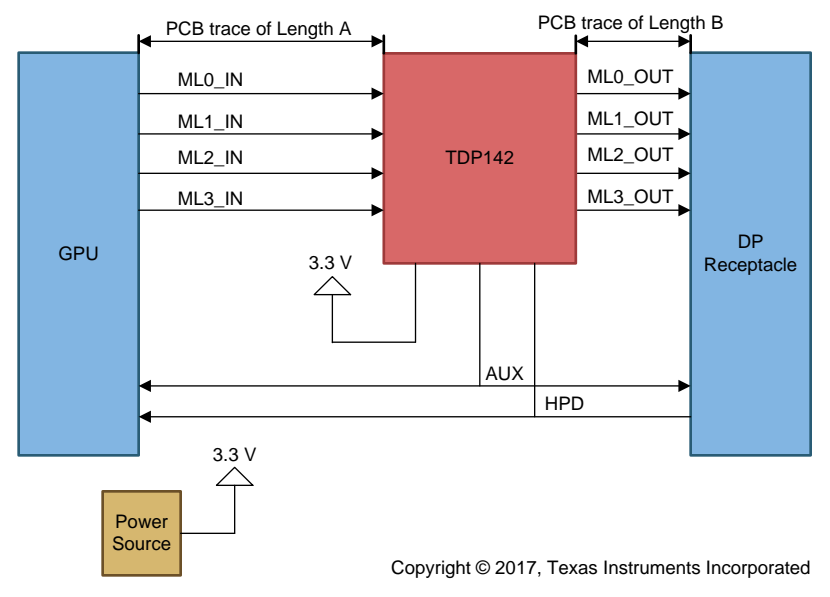

<span id="page-19-2"></span>**Figure 16. Source Application for TDP142**

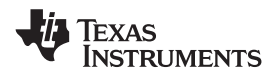

# **Application Information (continued)**

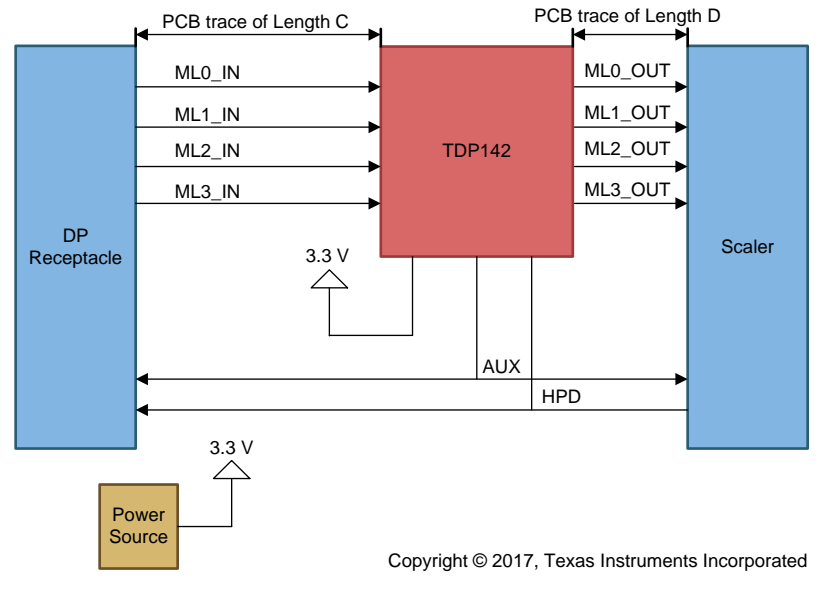

<span id="page-20-0"></span>**Figure 17. The Implementation of Sink Application**

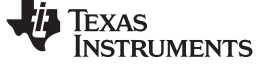

# <span id="page-21-0"></span>**9.2 Typical Application**

### **9.2.1 Source Application Implementation**

[Figure](#page-21-1) 18 shows the schematic for the Source side application. The TDP142 is placed between the DisplayPort Graphics Processor Unit (GPU) and the DisplayPort receptacle. The TDP142 monitors AUX traffic for power management purposes when SNOOPENZ is low.

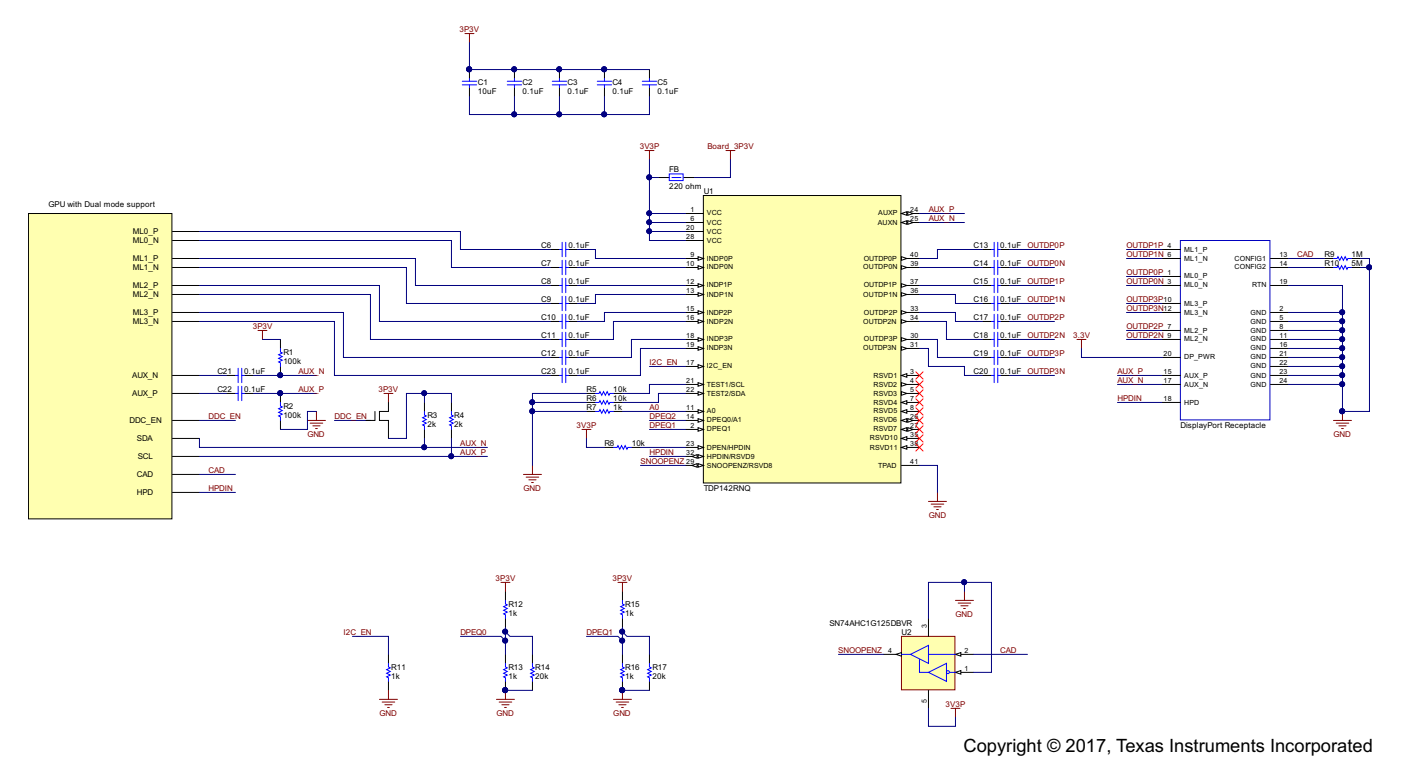

**Figure 18. The Block Diagram of DisplayPort Source Application**

# <span id="page-21-1"></span>*9.2.1.1 Design Requirement*

The TDP142 can be designed into many types of applications. All applications have certain requirements for the system to work properly. For example, source application uses different hardware configuration on the HPD channel and AUX channel from a sink application. The device can be configured by using I2C. However, the GPIO configuration is provided as I2C is not available in all cases. Additionally, because sources may have different naming conventions, please confirm the link between source and receptacle is correctly mapped through the TDP142.

| <b>PARAMETER</b>                                         | <b>VALUE</b>                                              |
|----------------------------------------------------------|-----------------------------------------------------------|
| Maximum Operating data rate<br>(RBR, HBR, HBR2, or HBR3) | HBR $3(8.1 \text{ Gbps})$                                 |
| Supply voltage                                           | 3.3V                                                      |
| Trace length/width of A                                  | 12 inch /6 mil width                                      |
| Trace length/width of B                                  | 2 inch/ 6 mil width                                       |
| Main link AC decoupling capacitor<br>(75 nF to 265 nF)   | Recommend 100nF                                           |
| Control mode (I2C or GPIO)                               | GPIO (I2C $EN = 0$ )                                      |
| Dual Mode DisplayPort Support (Yes/No)                   | Yes. SNOOPENZ must be connected to CONFIG1 thru a buffer. |

**Table 11. Design Parameters**

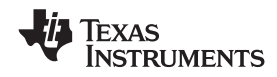

#### *9.2.1.2 Detail Design Procedure*

Designing in the TDP142 requires the following:

- Determine the loss profile on the DisplayPort input (A) and output (B) channels. See [Figure](#page-24-1) 20 for 6 mil trace insertion loss.
- Based upon the loss profile, determine the optimal configuration for the TDP142, to pass electrical compliance. DPEQ[1:0] must be set to appropriate value. For this case, 12-in of FR4 trace approximately equates to 8 dB loss at 4.05 GHz. Therefore, DPEQ1 should be tied 20k ohms to ground and DPEQ0 should be tied 1 kΩ to ground.
- See [Figure](#page-21-1) 18 for information of Source application on using the AC coupling capacitors, control pin resistors, and for recommended decouple capacitors from VCC pins to ground.
	- AUX: AUXP should have a 100 kΩ pull-down resistor and AUXN should have a 100 kΩ pull-up resistor. These 100 kΩ resistors must be on the TDP142 side of the 100 nF capacitors.
	- HPDIN is used to enable or disable DisplayPort functionality for power saving. The HPD signal should be routed to either pin 23 or pin 32 based on the GPIO/I2C mode.

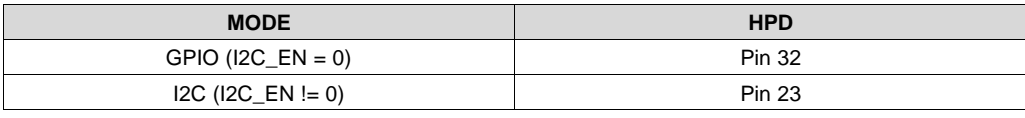

#### **Table 12. HPD GPIO/I2C Selection**

- For the application supporting Dual mode DisplayPort: SNOOPENZ pin must be connected to the CONFIG1 on DisplayPort Receptacle through a buffer like the SN74AHC125. The buffer is needed because the internal pulldown on SNOOPENZ pin is too strong to register a valid VIH when a Dual mode adapter is plugged into the DisplayPort receptacle.
- Configure the TDP142 using the GPIO terminals or the I2C interface:
	- GPIO Using the terminals DPEQ0 and DPEQ1.
	- I2C Refer to the *I2C [Register](#page-16-0) Maps* and the *[Programming](#page-14-0)* section for a detail configuration procedures.
- The thermal pad must be connected to ground.

**[TDP142](http://www.ti.com/product/tdp142?qgpn=tdp142)**

#### **9.2.2 Sink Application Implementation**

[Figure](#page-23-0) 19 is the schematic for the Sink application, and the left side of TDP142 is connected to DisplayPort receptacle and the right side of TDP142 is connected to Scaler or DisplayPort sink.

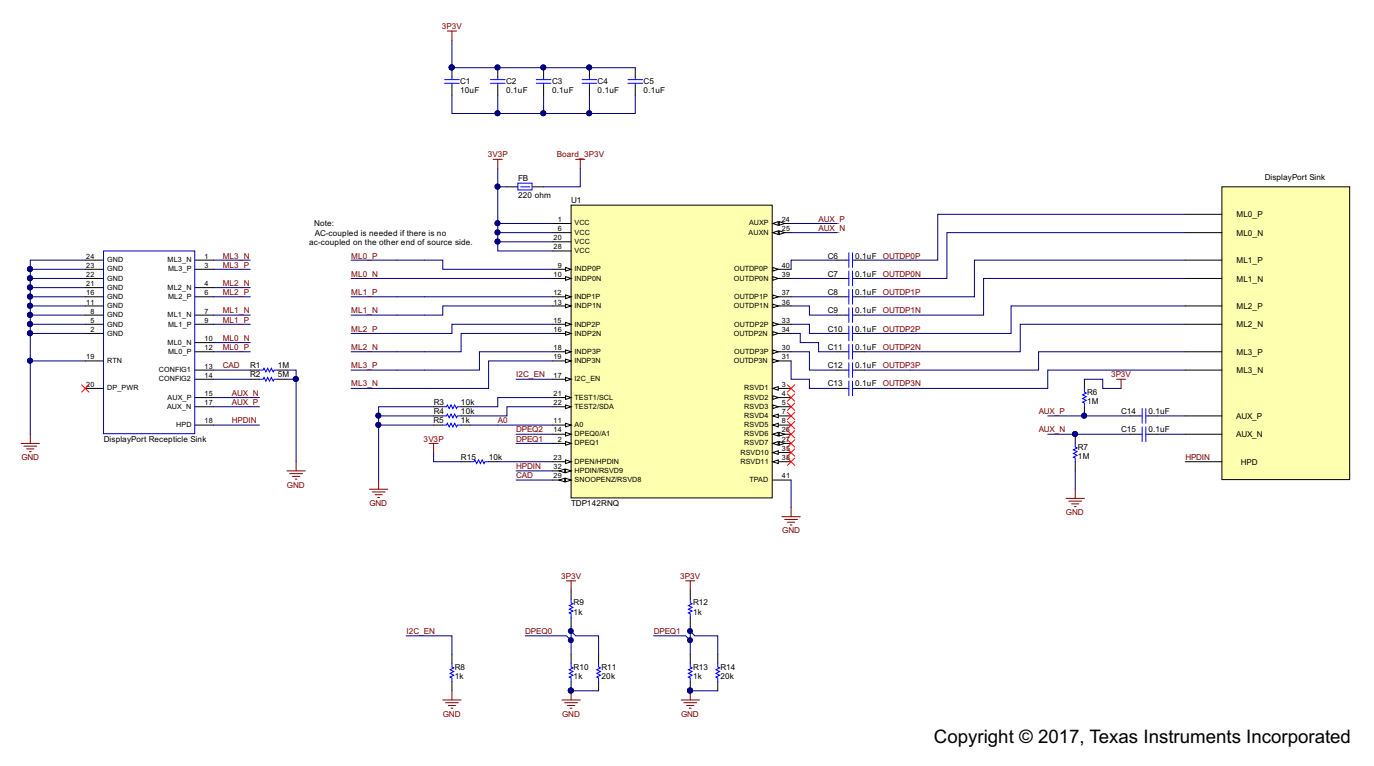

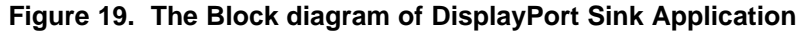

#### <span id="page-23-0"></span>*9.2.2.1 Design Requirements*

For this design example, the parameters listed in [Table](#page-23-1) 13 are used.

#### **Table 13. Design Parameters**

<span id="page-23-1"></span>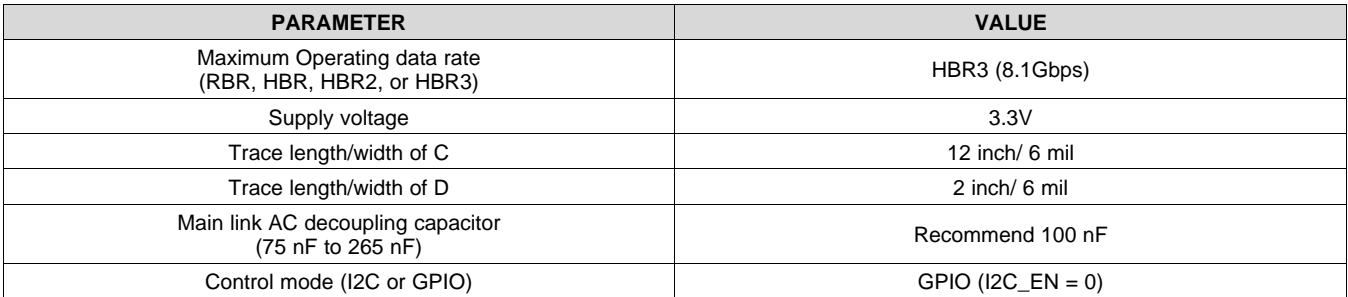

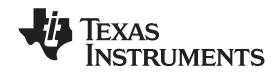

#### **[www.ti.com](http://www.ti.com)** SLLSEZ1C –SEPTEMBER 2017–REVISED MAY 2019

#### *9.2.2.2 Detailed Design Procedure*

The design procedure for Sink application is listed as follows:

- Determine the loss profile on the DP input (C) and output (D) channels and cables. See [Figure](#page-24-1) 20 for 6 mil trace insertion loss.
- Based upon the loss profile, determine the optimal configuration for the TDP142, to pass electrical compliance.
- See [Figure](#page-23-0) 19 for information of Sink application on using the AC coupling capacitors, control pin resistors, and for recommended decouple capacitors from VCC pins to ground.
	- AUX: AUXP has a 1 MΩ pull-up resistor and AUXN should have a 1 MΩ pull-down resistor. Theses 1 MΩ resistors must be on the TDP142 side of the 100 nF capacitors.
	- HPDIN: The HPD signal should be routed to either pin 23 or pin 32 based on the GPIO/I2C mode. In that way, the TDP142 will always be able to conserve power when a source is not connected.

**Table 14. HPD GPIO/I2C Selection**

| <b>MODE</b>        | <b>HPD</b>    |
|--------------------|---------------|
| GPIO (I2C_EN = 0)  | <b>Pin 32</b> |
| $IC (I2C_EN != 0)$ | <b>Pin 23</b> |

- Configure the TDP142 using the GPIO terminals or the I2C interface:
	- GPIO Using the terminals DPEQ0 and DPEQ1.
	- It is recommended to start a higher equalization value like 13 dB and 15 dB first and adjust the value if necessary.
	- I2C Refer to the *I2C [Register](#page-16-0) Maps* and the *[Programming](#page-14-0)* section for a detail configuration procedures.
- The thermal pad must be connected to ground.

### <span id="page-24-1"></span>**9.2.3 Application Curve**

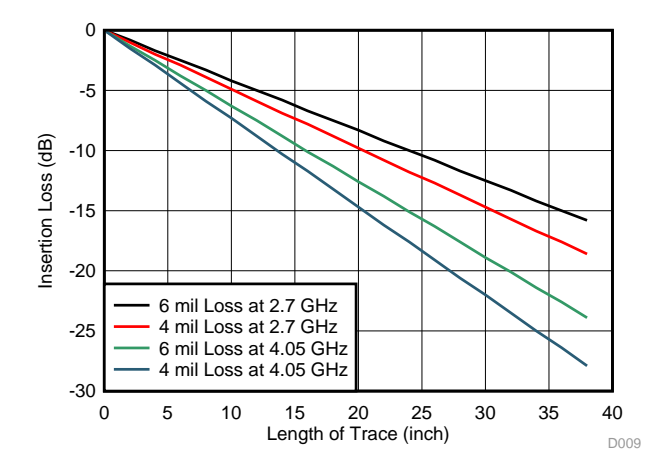

**Figure 20. Insertion Loss of FR4 PCB Traces**

# <span id="page-24-0"></span>**10 Power Supply Recommendations**

The TDP142 is designed to operate with a 3.3-V power supply. Levels above those listed in the *[Absolute](#page-4-1) [Maximum](#page-4-1) Ratings* table should not be used. If using a higher voltage system power supply, a voltage regulator can be used to step down to 3.3 V. Decoupling capacitors should be used to reduce noise and improve power supply integrity. A 0.1-µF capacitor should be used on each power pin.

#### Copyright © 2017–2019, Texas Instruments Incorporated *Submit [Documentation](http://www.go-dsp.com/forms/techdoc/doc_feedback.htm?litnum=SLLSEZ1C&partnum=TDP142) Feedback*

**[TDP142](http://www.ti.com/product/tdp142?qgpn=tdp142)**

**[TDP142](http://www.ti.com/product/tdp142?qgpn=tdp142)** SLLSEZ1C –SEPTEMBER 2017–REVISED MAY 2019 **[www.ti.com](http://www.ti.com)**

**NSTRUMENTS** 

Texas

# <span id="page-25-0"></span>**11 Layout**

# <span id="page-25-1"></span>**11.1 Layout Guidelines**

- 1. INDP[3:0]P/N and OUTDP[3:0]P/N pairs should be routed with controlled 100-Ω differential impedance (±10%).
- 2. Keep away from other high speed signals.
- 3. Intra-pair routing should be kept to within 5 mils.
- 4. Inter-pair skew should be kept within 2 UI according to the *[DisaplyPort](http://e2e.ti.com/cfs-file/__key/CommunityServer.Discussions.Components.Files/48/0552.Texas-Instruments-DisplayPort-Design-Guide.pdf) Design Guide*
- 5. Length matching should be near the location of mismatch.
- 6. Each pair should be separated at least by 3 times the signal trace width.
- 7. The use of bends in differential traces should be kept to a minimum. When bends are used, the number of left and right bends should be as equal as possible and the angle of the bend should be ≥ 135 degrees. This will minimize any length mismatch causes by the bends and therefore minimize the impact bends have on EMI.
- 8. Route all differential pairs on the same of layer.
- 9. The number of VIAS should be kept to a minimum. It is recommended to keep the VIAS count to 2 or less.
- 10. Refer to figure 28, the layout might face signal crossing on OUTDP2 and OUTDP3 due to mismatched order between the output pins of the device and the connector. One of the solutions is to do polarity swap on the input of the device when GPU is BGA package. It can minimize the number of VIAS being used.
- 11. Keep traces on layers adjacent to ground plane.
- 12. Do NOT route differential pairs over any plane split.
- 13. Adding Test points will cause impedance discontinuity, and therefore, negatively impact signal performance. If test points are used, they should be placed in series and symmetrically. They must not be placed in a manner that causes a stub on the differential pair.

# INDP0 INDP1 INDP2 INDP3 OUTDP0 OUTDP1 OUTDP2 OUTDP3 SCL SDA DPEN AUX **HPDIN BRESSING SNOOPENZ** DPEQ0/A1 I2CEN A0 DPEQ1 **Figure 21. Layout Example**

# <span id="page-25-2"></span>**11.2 Layout Example**

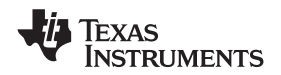

#### **Layout Example (continued)**

Figure 22 demonstrates the solution of mismatched order between the output of the device and the DisplayPort connector for the source using BGA package. Top image of Figure 22 shows the crossing section between TDP142 and connector. Usually, Vias would be applied to avoid the cross, but using Via can attenuate the signal integrity. Therefore, the polarity swap would be implemented at the input of TDP142. The bottom image shows there is no more crossing section between the TDP142 and connector, which can minimize the number of Vias being used. Note that, the solution is only useful for the source using BGA package.

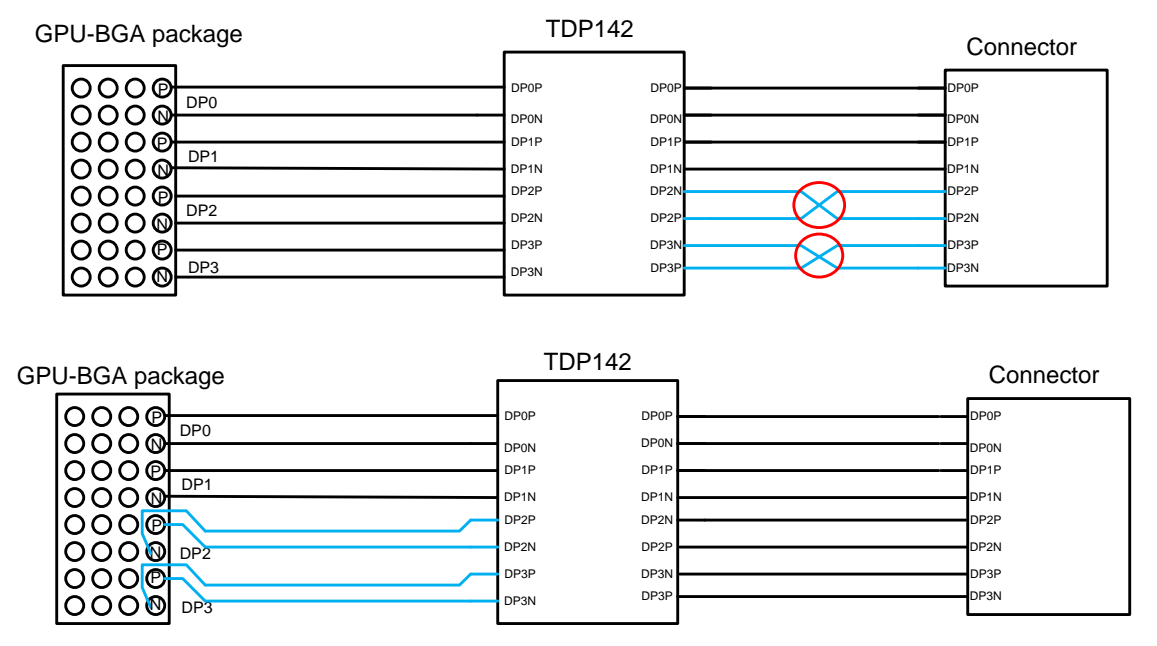

**Figure 22. Layout Example, Top: signal crossing on the output. Bottom: INDP2 and INDP3 Polarity Swap**

## **FXAS ISTRUMENTS**

# <span id="page-27-0"></span>**12 Device and Documentation Support**

## <span id="page-27-1"></span>**12.1 Related Links**

The table below lists quick access links. Categories include technical documents, support and community resources, tools and software, and quick access to order now.

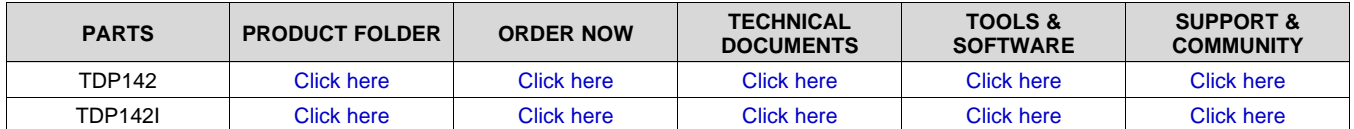

#### **Table 15. Related Links**

## <span id="page-27-2"></span>**12.2 Receiving Notification of Documentation Updates**

To receive notification of documentation updates, navigate to the device product folder on ti.com. In the upper right corner, click on *Alert me* to register and receive a weekly digest of any product information that has changed. For change details, review the revision history included in any revised document.

## <span id="page-27-3"></span>**12.3 Community Resources**

The following links connect to TI community resources. Linked contents are provided "AS IS" by the respective contributors. They do not constitute TI specifications and do not necessarily reflect TI's views; see TI's [Terms](http://www.ti.com/corp/docs/legal/termsofuse.shtml) of [Use.](http://www.ti.com/corp/docs/legal/termsofuse.shtml)

**TI E2E™ Online [Community](http://e2e.ti.com)** *TI's Engineer-to-Engineer (E2E) Community.* Created to foster collaboration among engineers. At e2e.ti.com, you can ask questions, share knowledge, explore ideas and help solve problems with fellow engineers.

**Design [Support](http://support.ti.com/)** *TI's Design Support* Quickly find helpful E2E forums along with design support tools and contact information for technical support.

#### <span id="page-27-4"></span>**12.4 Trademarks**

E2E is a trademark of Texas Instruments. DisplayPort is a trademark of VESA.

#### <span id="page-27-5"></span>**12.5 Electrostatic Discharge Caution**

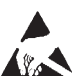

This integrated circuit can be damaged by ESD. Texas Instruments recommends that all integrated circuits be handled with appropriate precautions. Failure to observe proper handling and installation procedures can cause damage.

ESD damage can range from subtle performance degradation to complete device failure. Precision integrated circuits may be more susceptible to damage because very small parametric changes could cause the device not to meet its published specifications.

# <span id="page-27-6"></span>**12.6 Glossary**

#### [SLYZ022](http://www.ti.com/lit/pdf/SLYZ022) — *TI Glossary*.

This glossary lists and explains terms, acronyms, and definitions.

# <span id="page-27-7"></span>**13 Mechanical, Packaging, and Orderable Information**

The following pages include mechanical, packaging, and orderable information. This information is the most current data available for the designated devices. This data is subject to change without notice and revision of this document. For browser-based versions of this data sheet, refer to the left-hand navigation.

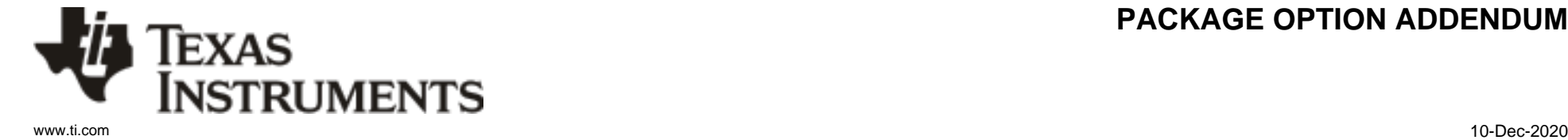

# **PACKAGING INFORMATION**

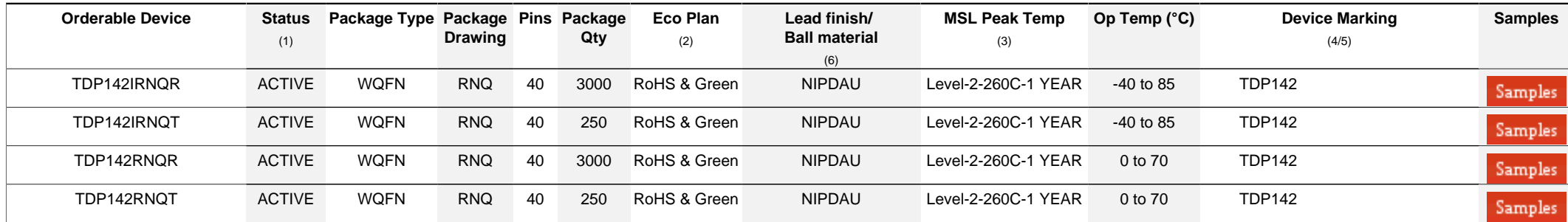

**(1)** The marketing status values are defined as follows:

**ACTIVE:** Product device recommended for new designs.

**LIFEBUY:** TI has announced that the device will be discontinued, and a lifetime-buy period is in effect.

**NRND:** Not recommended for new designs. Device is in production to support existing customers, but TI does not recommend using this part in a new design.

**PREVIEW:** Device has been announced but is not in production. Samples may or may not be available.

**OBSOLETE:** TI has discontinued the production of the device.

<sup>(2)</sup> RoHS: TI defines "RoHS" to mean semiconductor products that are compliant with the current EU RoHS requirements for all 10 RoHS substances, including the requirement that RoHS substance do not exceed 0.1% by weight in homogeneous materials. Where designed to be soldered at high temperatures. "RoHS" products are suitable for use in specified lead-free processes. TI may reference these types of products as "Pb-Free".

RoHS Exempt: TI defines "RoHS Exempt" to mean products that contain lead but are compliant with EU RoHS pursuant to a specific EU RoHS exemption.

Green: TI defines "Green" to mean the content of Chlorine (CI) and Bromine (Br) based flame retardants meet JS709B low halogen requirements of <=1000ppm threshold. Antimony trioxide based flame retardants must also meet the  $\leq 1000$ ppm threshold requirement.

**(3)** MSL, Peak Temp. - The Moisture Sensitivity Level rating according to the JEDEC industry standard classifications, and peak solder temperature.

**(4)** There may be additional marking, which relates to the logo, the lot trace code information, or the environmental category on the device.

**(5)** Multiple Device Markings will be inside parentheses. Only one Device Marking contained in parentheses and separated by a "~" will appear on a device. If a line is indented then it is a continuation of the previous line and the two combined represent the entire Device Marking for that device.

**(6)** Lead finish/Ball material - Orderable Devices may have multiple material finish options. Finish options are separated by a vertical ruled line. Lead finish/Ball material values may wrap to two lines if the finish value exceeds the maximum column width.

**Important Information and Disclaimer:**The information provided on this page represents TI's knowledge and belief as of the date that it is provided. TI bases its knowledge and belief on information provided by third parties, and makes no representation or warranty as to the accuracy of such information. Efforts are underway to better integrate information from third parties. TI has taken and

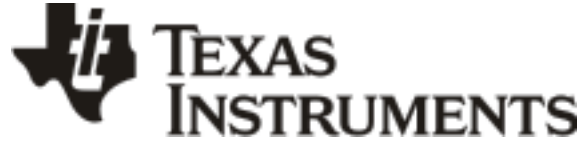

# **PACKAGE OPTION ADDENDUM**

www.ti.com 10-Dec-2020

continues to take reasonable steps to provide representative and accurate information but may not have conducted destructive testing or chemical analysis on incoming materials and chemicals. TI and TI suppliers consider certain information to be proprietary, and thus CAS numbers and other limited information may not be available for release.

In no event shall TI's liability arising out of such information exceed the total purchase price of the TI part(s) at issue in this document sold by TI to Customer on an annual basis.

# **PACKAGE MATERIALS INFORMATION**

Texas<br>Instruments

# **TAPE AND REEL INFORMATION**

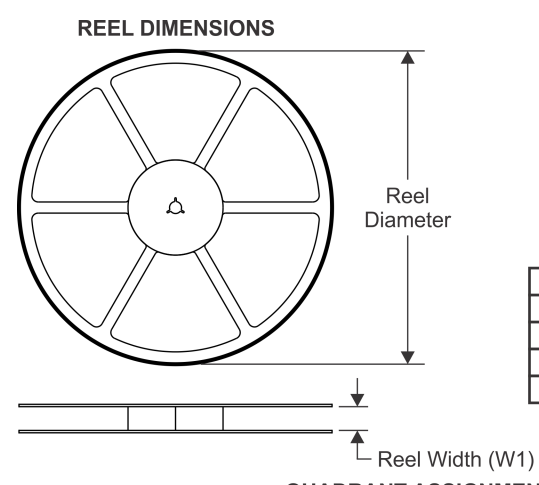

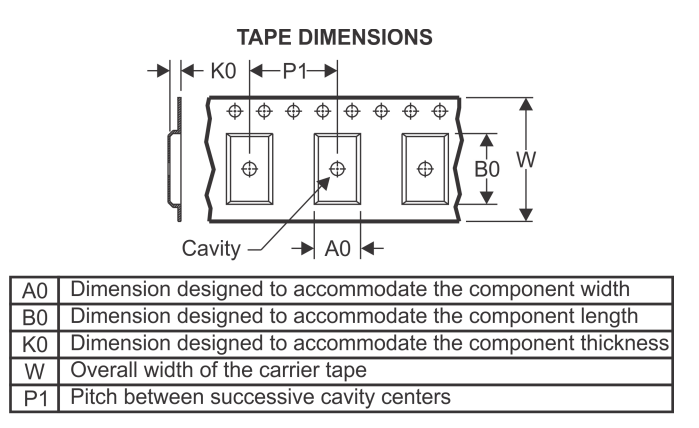

# **QUADRANT ASSIGNMENTS FOR PIN 1 ORIENTATION IN TAPE**

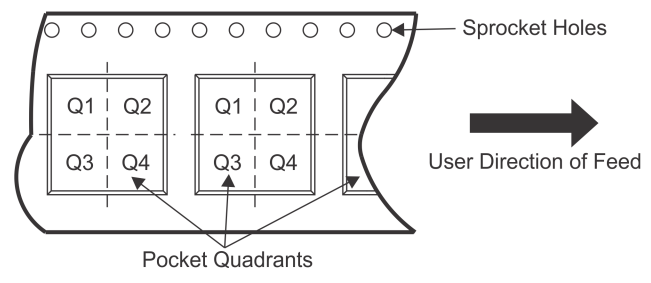

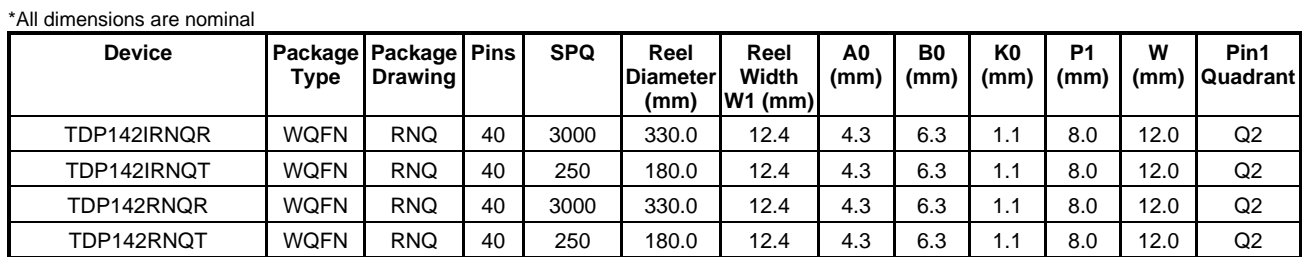

TEXAS<br>INSTRUMENTS

# **PACKAGE MATERIALS INFORMATION**

www.ti.com 9-May-2019

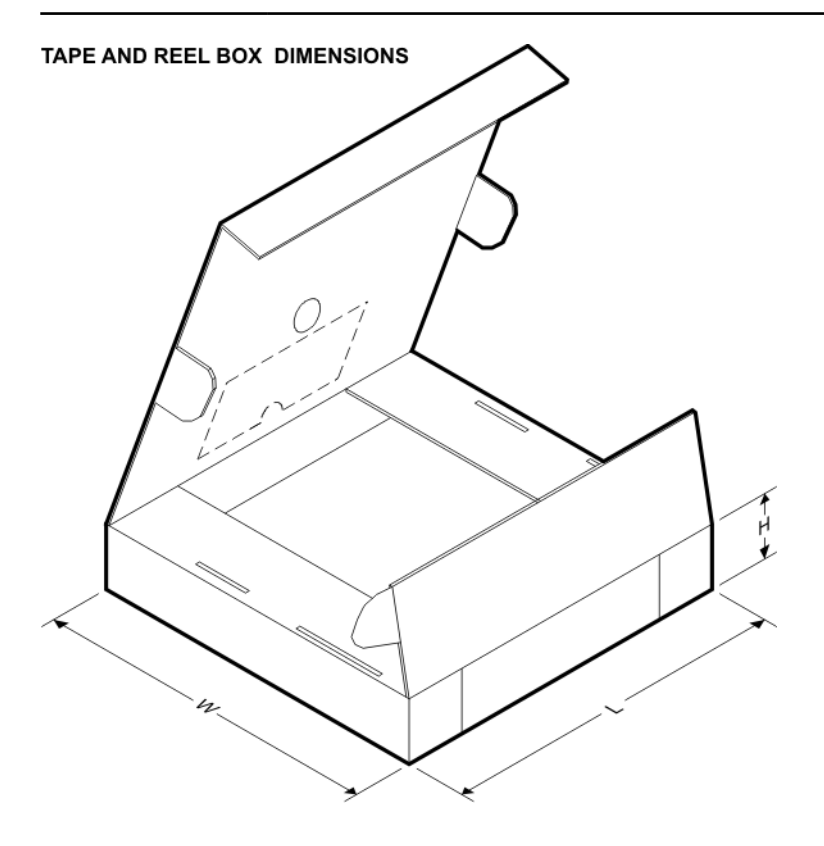

\*All dimensions are nominal

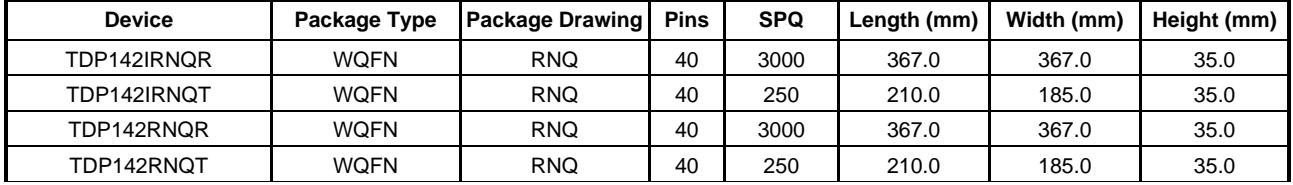

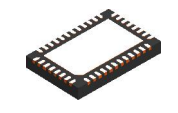

# **PACKAGE OUTLINE**

# **RNQ0040A WQFN - 0.8 mm max height**

PLASTIC QUAD FLATPACK - NO LEAD

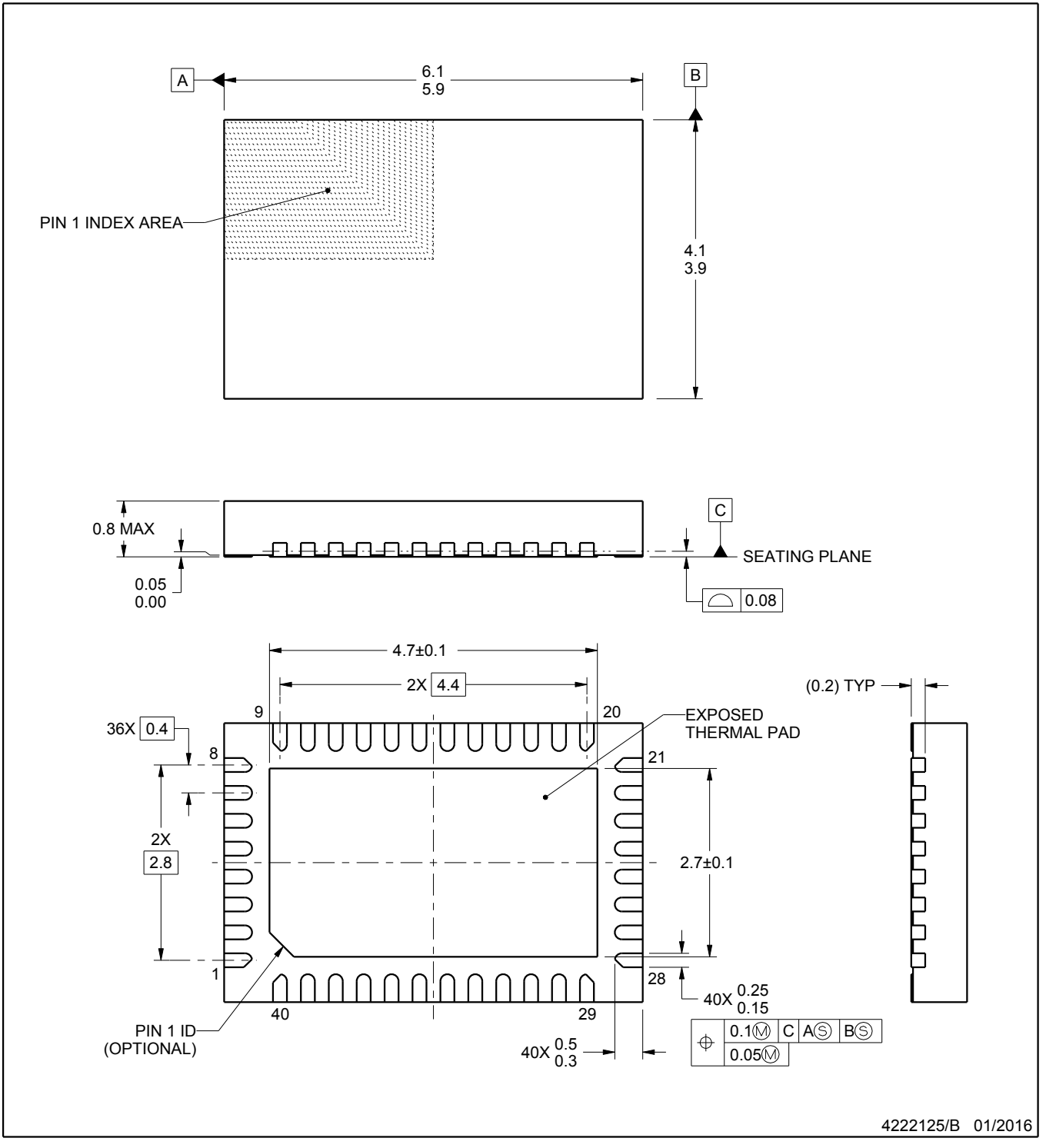

NOTES:

- 1. All linear dimensions are in millimeters. Any dimensions in parenthesis are for reference only. Dimensioning and tolerancing per ASME Y14.5M.
- 2. This drawing is subject to change without notice.
- 3. The package thermal pad must be soldered to the printed circuit board for thermal and mechanical performance.

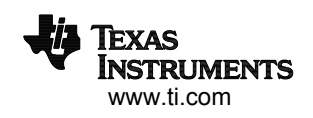

# **EXAMPLE BOARD LAYOUT**

# **RNQ0040A WQFN - 0.8 mm max height**

PLASTIC QUAD FLATPACK - NO LEAD

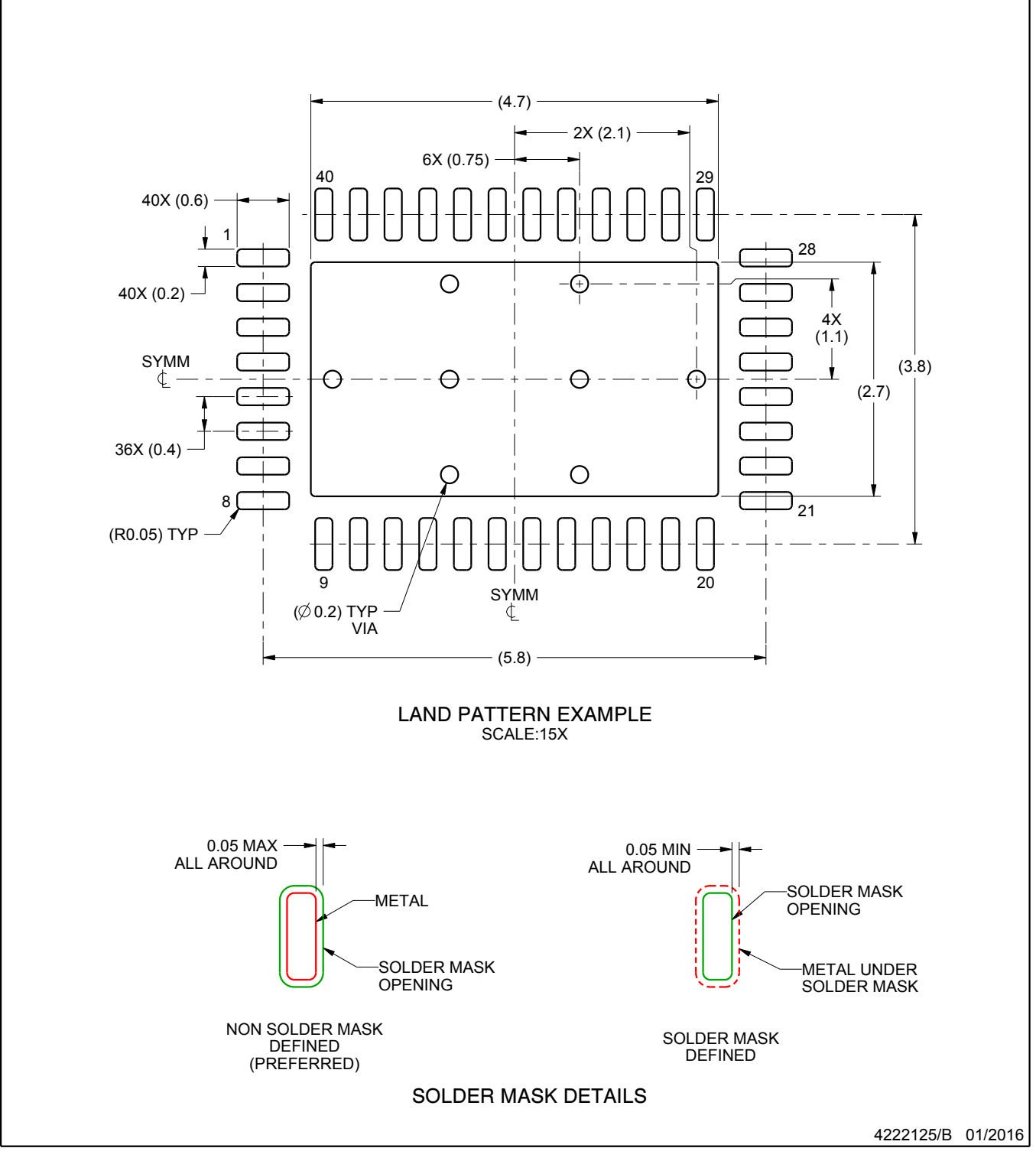

NOTES: (continued)

4. This package is designed to be soldered to a thermal pad on the board. For more information, see Texas Instruments literature number SLUA271 (www.ti.com/lit/slua271).

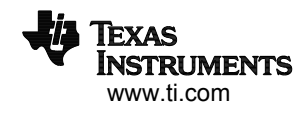

# **EXAMPLE STENCIL DESIGN**

# **RNQ0040A WQFN - 0.8 mm max height**

PLASTIC QUAD FLATPACK - NO LEAD

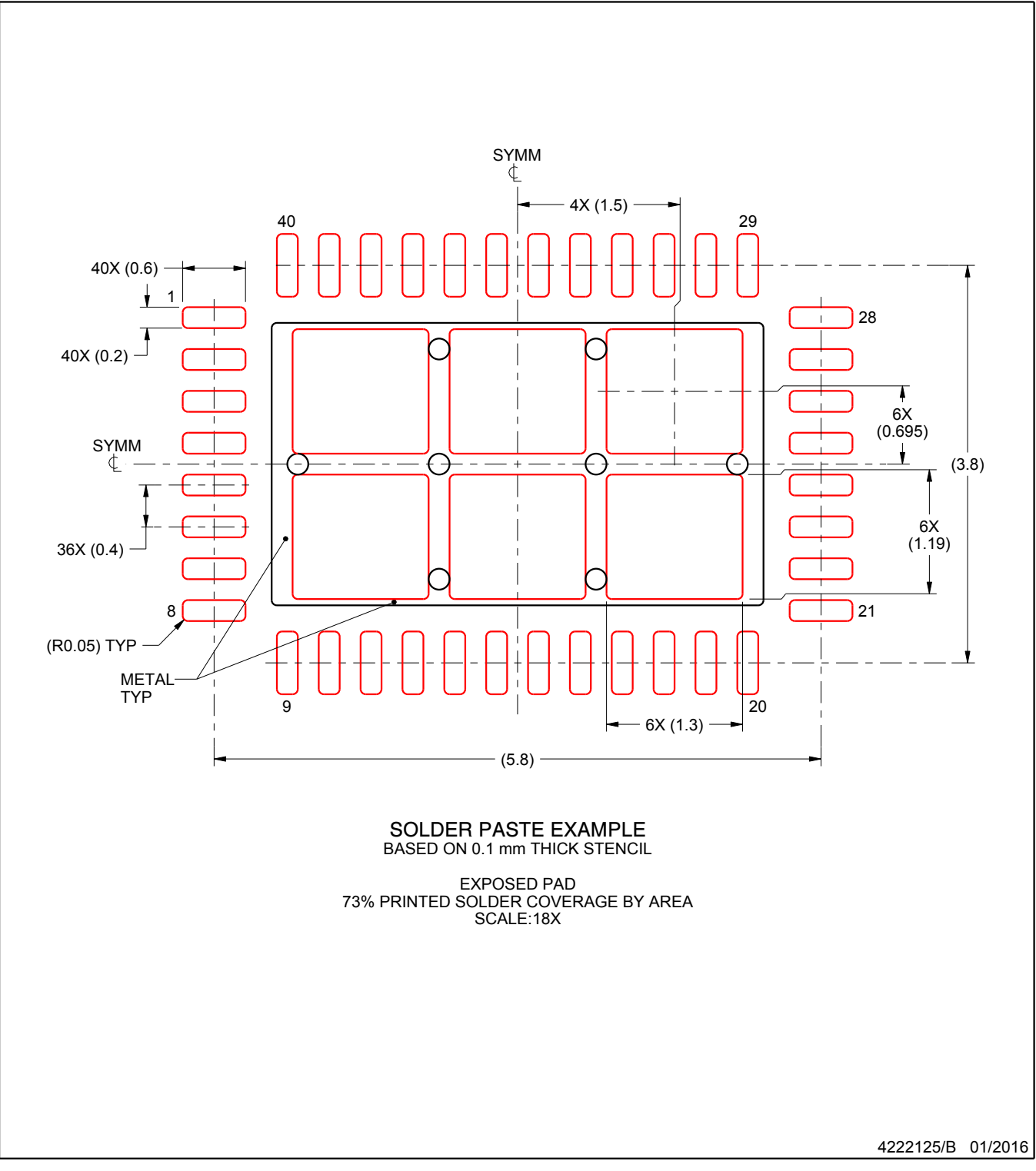

NOTES: (continued)

5. Laser cutting apertures with trapezoidal walls and rounded corners may offer better paste release. IPC-7525 may have alternate design recommendations.

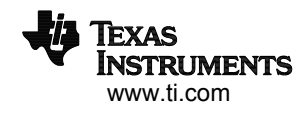

#### **IMPORTANT NOTICE AND DISCLAIMER**

TI PROVIDES TECHNICAL AND RELIABILITY DATA (INCLUDING DATASHEETS), DESIGN RESOURCES (INCLUDING REFERENCE DESIGNS), APPLICATION OR OTHER DESIGN ADVICE, WEB TOOLS, SAFETY INFORMATION, AND OTHER RESOURCES "AS IS" AND WITH ALL FAULTS, AND DISCLAIMS ALL WARRANTIES, EXPRESS AND IMPLIED, INCLUDING WITHOUT LIMITATION ANY IMPLIED WARRANTIES OF MERCHANTABILITY, FITNESS FOR A PARTICULAR PURPOSE OR NON-INFRINGEMENT OF THIRD PARTY INTELLECTUAL PROPERTY RIGHTS.

These resources are intended for skilled developers designing with TI products. You are solely responsible for (1) selecting the appropriate TI products for your application, (2) designing, validating and testing your application, and (3) ensuring your application meets applicable standards, and any other safety, security, or other requirements. These resources are subject to change without notice. TI grants you permission to use these resources only for development of an application that uses the TI products described in the resource. Other reproduction and display of these resources is prohibited. No license is granted to any other TI intellectual property right or to any third party intellectual property right. TI disclaims responsibility for, and you will fully indemnify TI and its representatives against, any claims, damages, costs, losses, and liabilities arising out of your use of these resources.

TI's products are provided subject to TI's Terms of Sale ([www.ti.com/legal/termsofsale.html\)](http://www.ti.com/legal/termsofsale.html) or other applicable terms available either on [ti.com](http://www.ti.com) or provided in conjunction with such TI products. TI's provision of these resources does not expand or otherwise alter TI's applicable warranties or warranty disclaimers for TI products.

> Mailing Address: Texas Instruments, Post Office Box 655303, Dallas, Texas 75265 Copyright © 2020, Texas Instruments Incorporated